# **OptiPlex Micro**

Guía de instalación de los accesorios

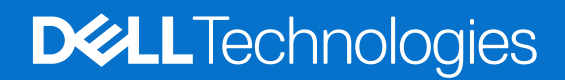

### Notas, precauciones y advertencias

**NOTA:** Una NOTA indica información importante que lo ayuda a utilizar su equipo de mejor manera.

**PRECAUCIÓN: Una PRECAUCIÓN indica la posibilidad de daños en el hardware o la pérdida de datos y le explica cómo evitar el problema.**

**AVISO: Una ADVERTENCIA indica la posibilidad de daños en la propiedad, de lesiones personales e incluso de muerte.**

© 2022— 2023 Dell Inc. o sus filiales. Todos los derechos reservados. Dell Technologies, Dell y otras marcas comerciales son marcas comerciales de Dell Inc. o de sus subsidiarias. Puede que otras marcas comerciales sean marcas comerciales de sus respectivos propietarios.

# **Tabla de contenido**

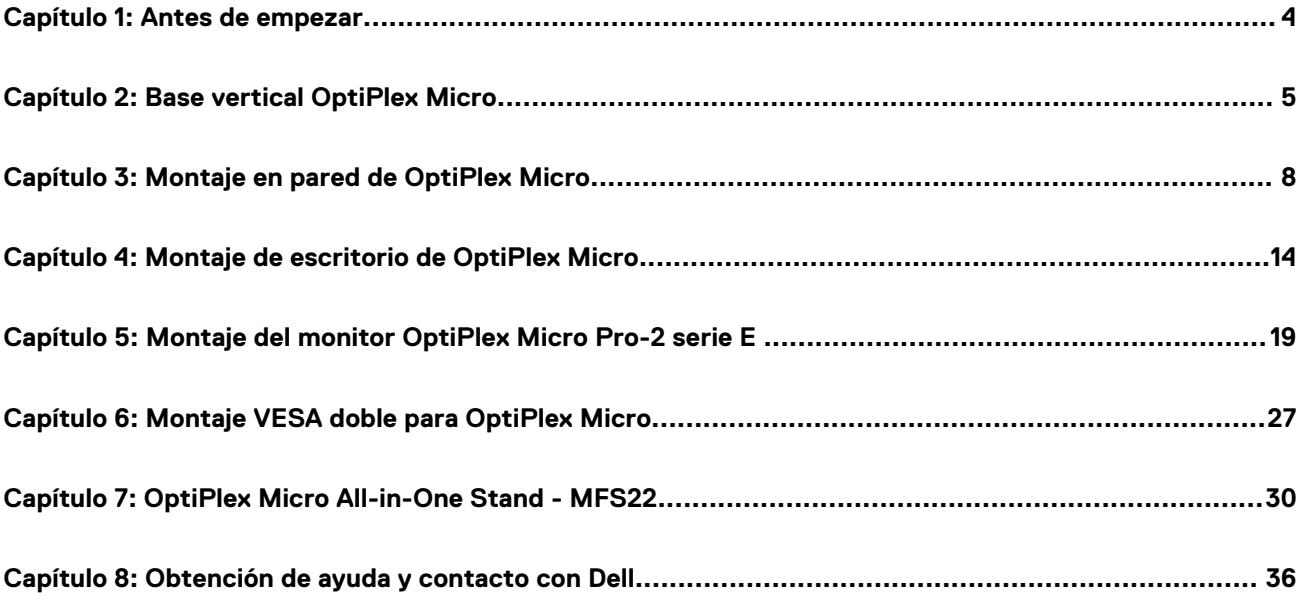

### **Antes de empezar**

**1**

#### <span id="page-3-0"></span>**Pasos**

- 1. Guarde y cierre todos los archivos abiertos y salga de todas las aplicaciones abiertas.
- 2. Apague la computadora. Haga clic en **Inicio** > **Encender** > **Apagar**.
	- **(i)** NOTA: Si utiliza un sistema operativo Linux, consulte la documentación del sistema operativo para conocer las instrucciones de apagado.
- 3. Desconecte su equipo y todos los dispositivos conectados de las tomas de alimentación eléctrica.
- 4. Desconecte del equipo todos los dispositivos de red y periféricos conectados como el teclado, el mouse y el monitor.
	- **PRECAUCIÓN: Para desenchufar un cable de red, desconéctelo primero del equipo y, a continuación, del dispositivo de red.**
- 5. Si está instalando la computadora o el adaptador en el monitor, realice lo siguiente:
	- a. Desconecte la alimentación y todos los cables de pantalla del monitor.
	- b. Quite la base del monitor y coloque el monitor en una superficie limpia y suave.

# **Base vertical OptiPlex Micro**

**2**

#### <span id="page-4-0"></span>**Pasos**

- 1. Siga las instrucciones que se describen en [Antes de manipular el interior de la computadora.](#page-3-0)
- 2. Alinee la ranura del chasis con la lengüeta de la base vertical y coloque la computadora en dicha base.

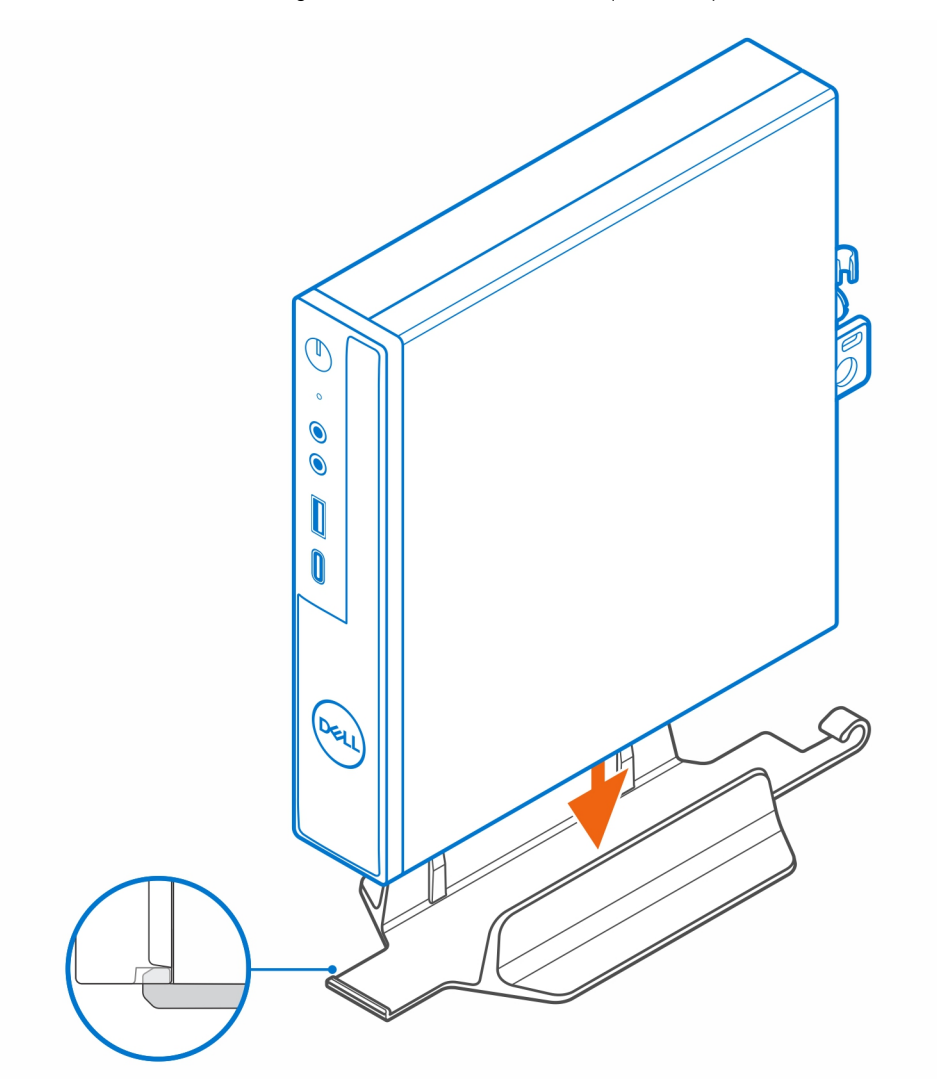

**(i)** NOTA: Asegúrese de alinear la ranura del chasis con la lengüeta de la base vertical para evitar que la computadora salga de dicha base.

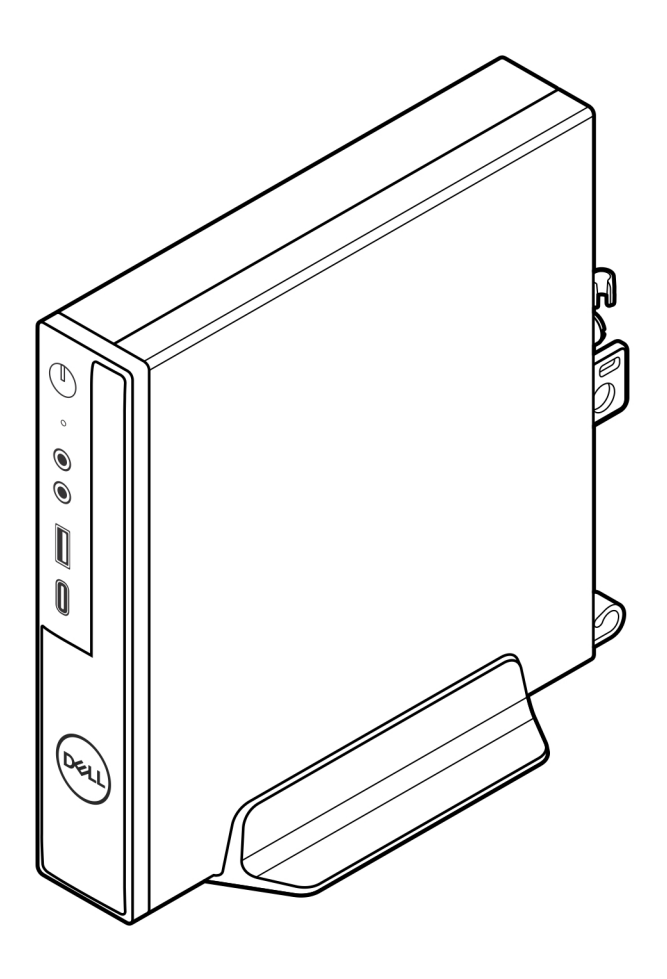

3. Pase el cable de alimentación por el gancho en la base vertical para evitar la desconexión accidental del cable de alimentación.

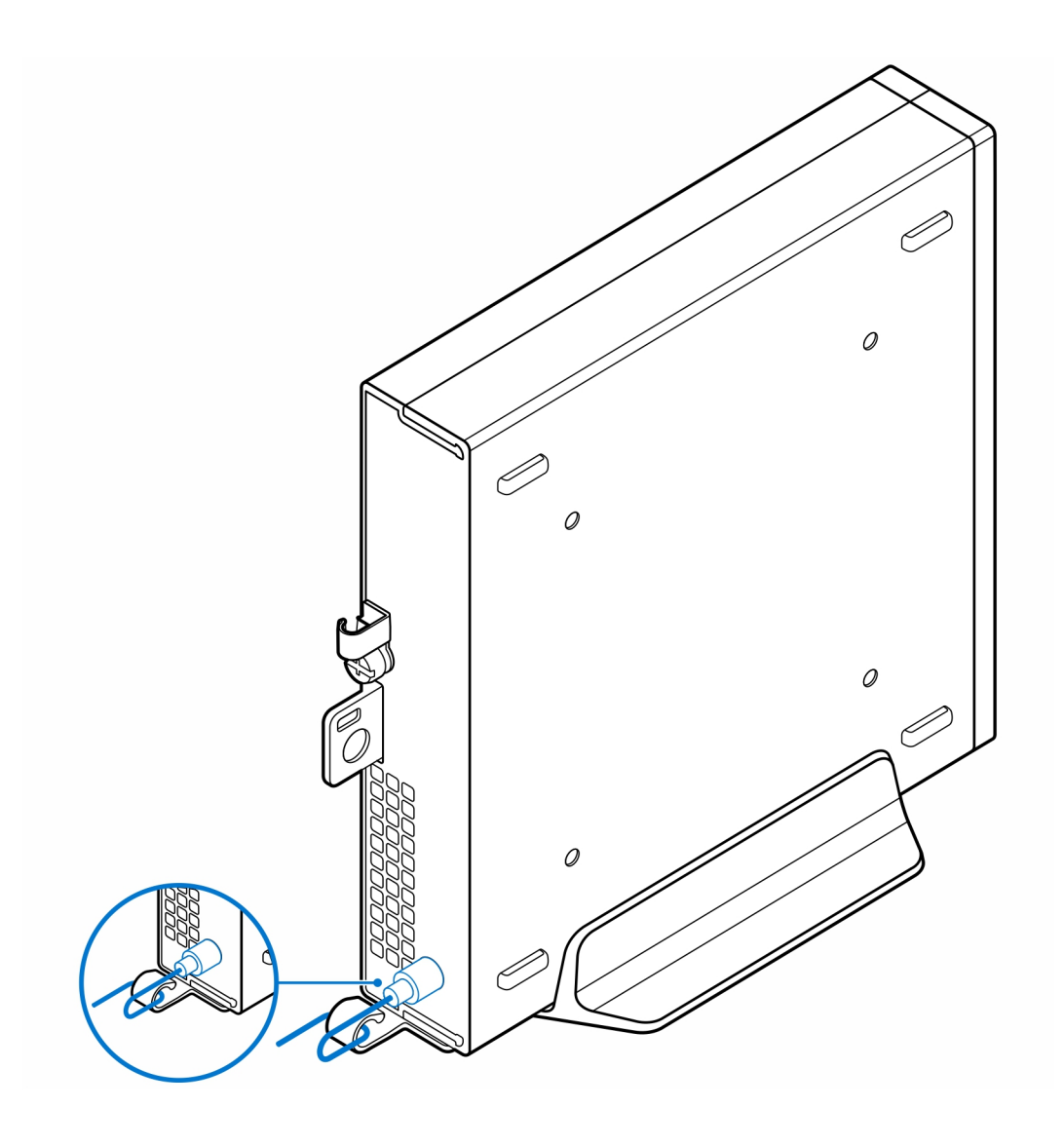

# **Montaje en pared de OptiPlex Micro**

**3**

#### <span id="page-7-0"></span>**Pasos**

- 1. Siga las instrucciones que se describen en [Antes de manipular el interior de la computadora.](#page-3-0)
- 2. Coloque la base VESA en la pared.
- 3. Instale los cuatro tornillos autorroscantes (M4x13) para fijar el montaje VESA a la pared.

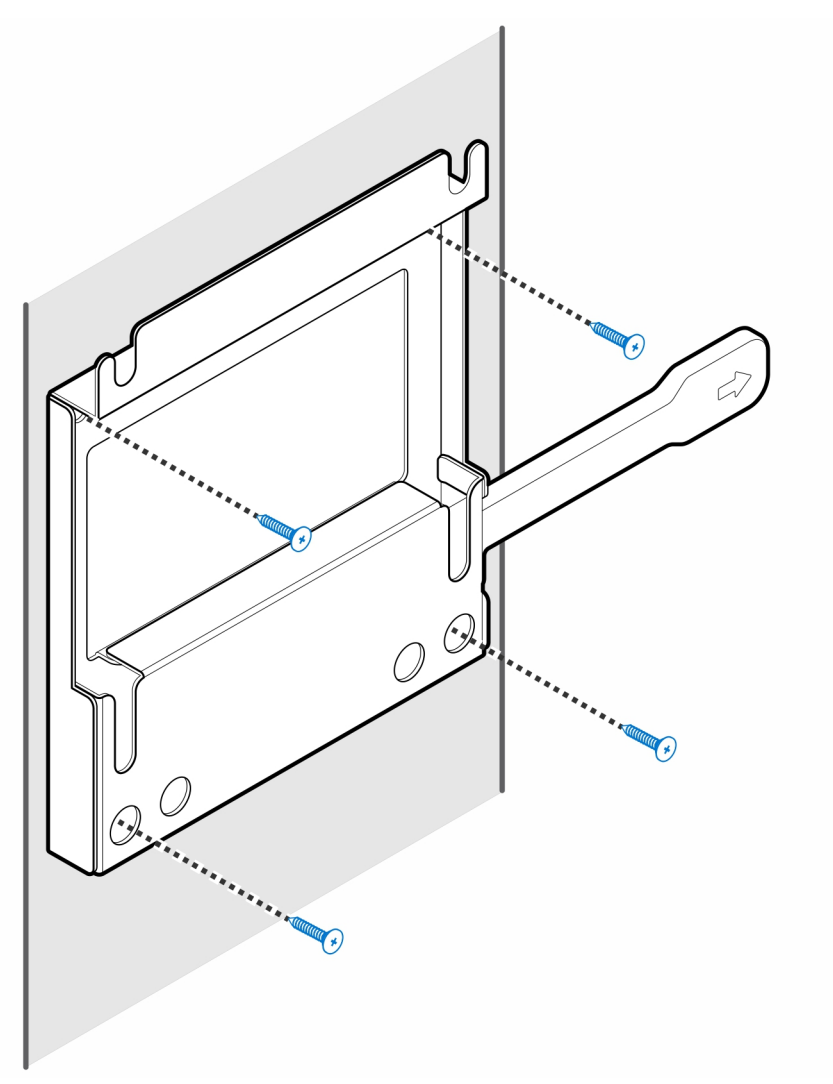

4. Instale los dos tornillos (M3x6) para asegurar la funda del adaptador de CA al montaje VESA.

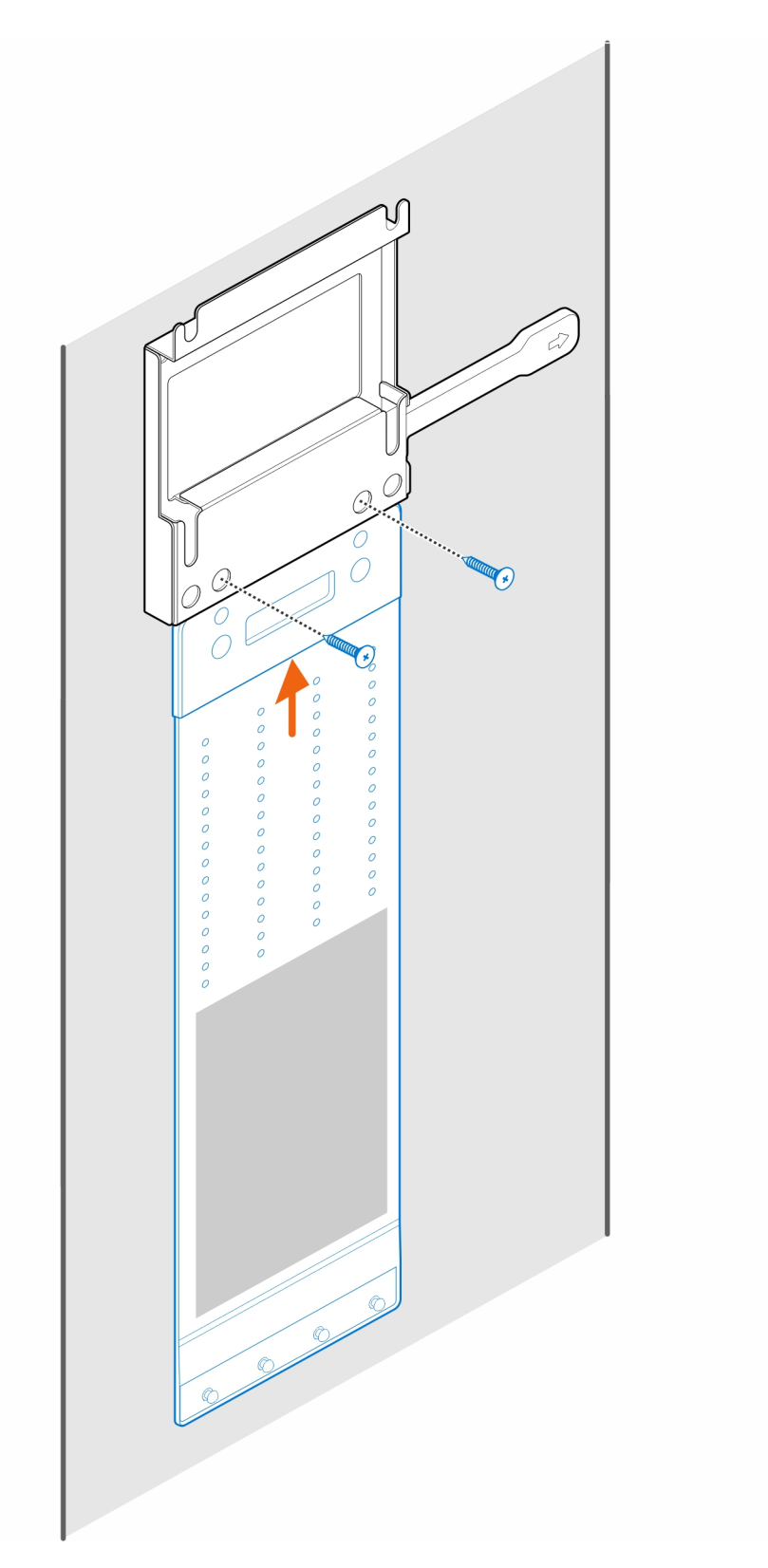

5. Instale los cuatro tornillos pasantes (M4x4) en el chasis.

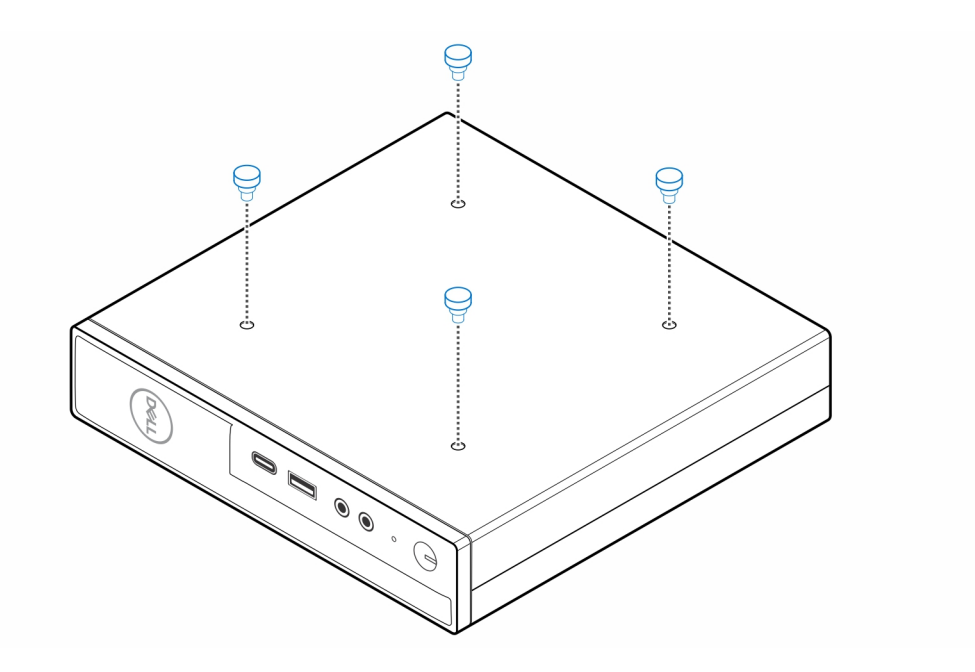

6. Alinee el tornillo pasante (M4x4) con las muescas del montaje de pared y monte la computadora.

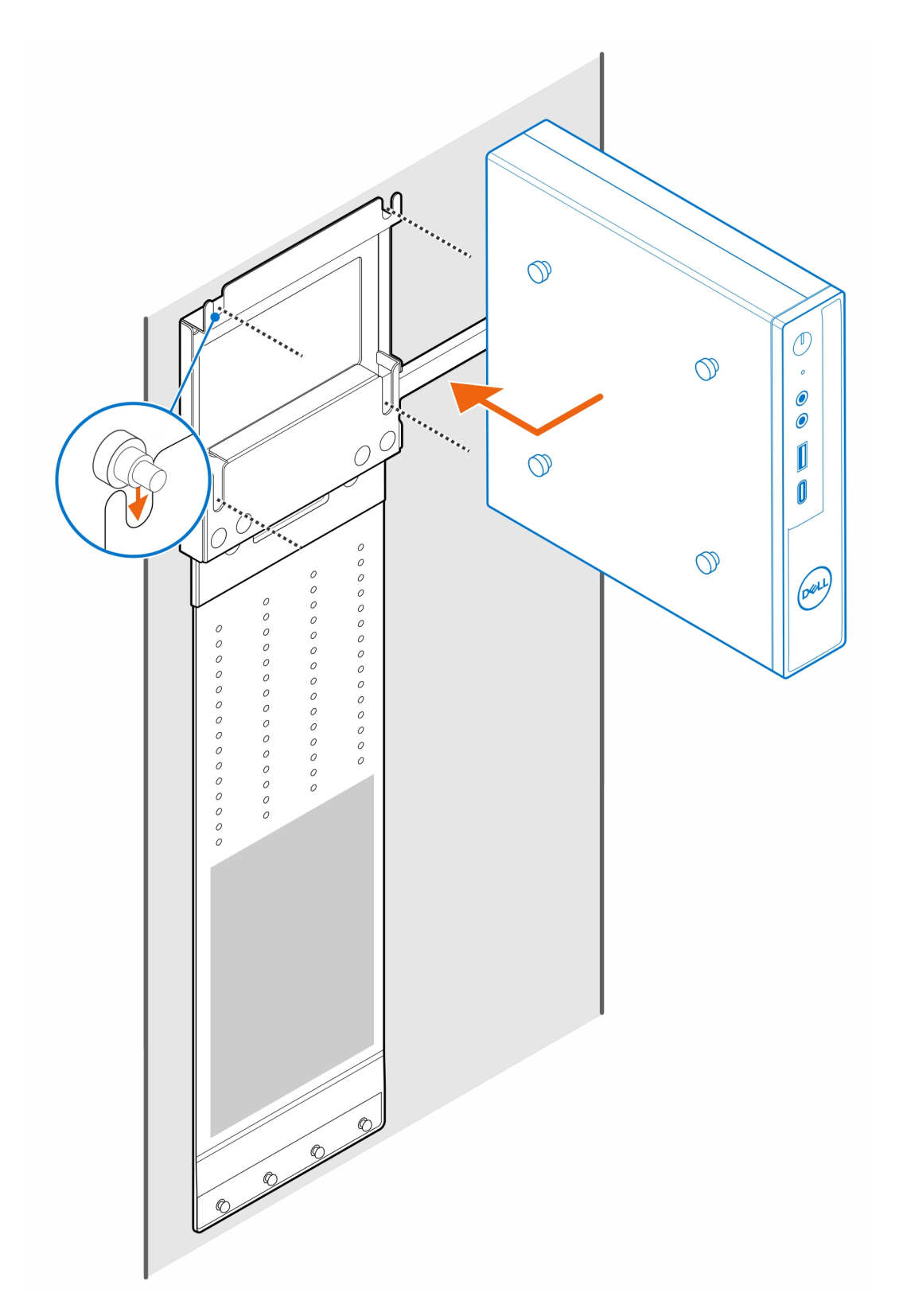

7. Coloque el adaptador de CA en su funda.

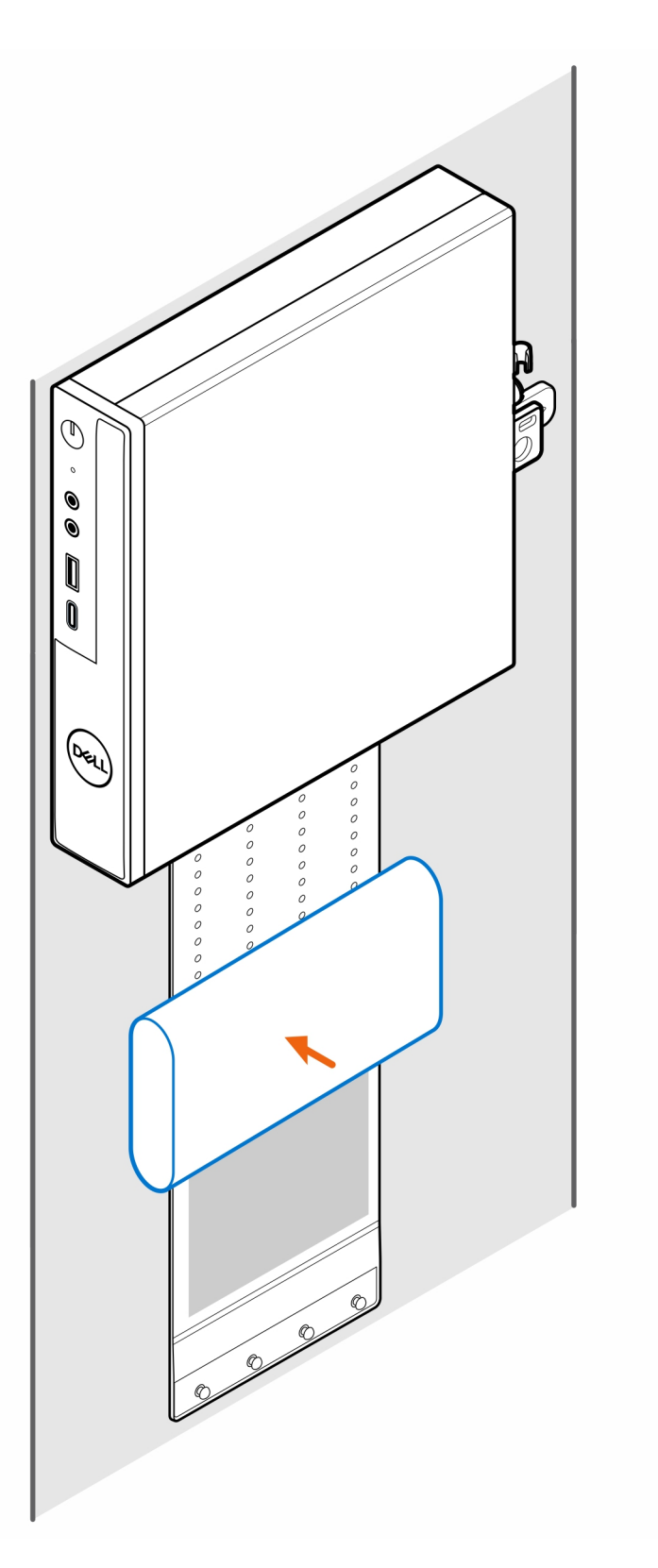

8. Ajuste la funda alrededor del adaptador de CA e inserte las lengüetas de retención en los orificios de dicho adaptador en el nivel apropiado.

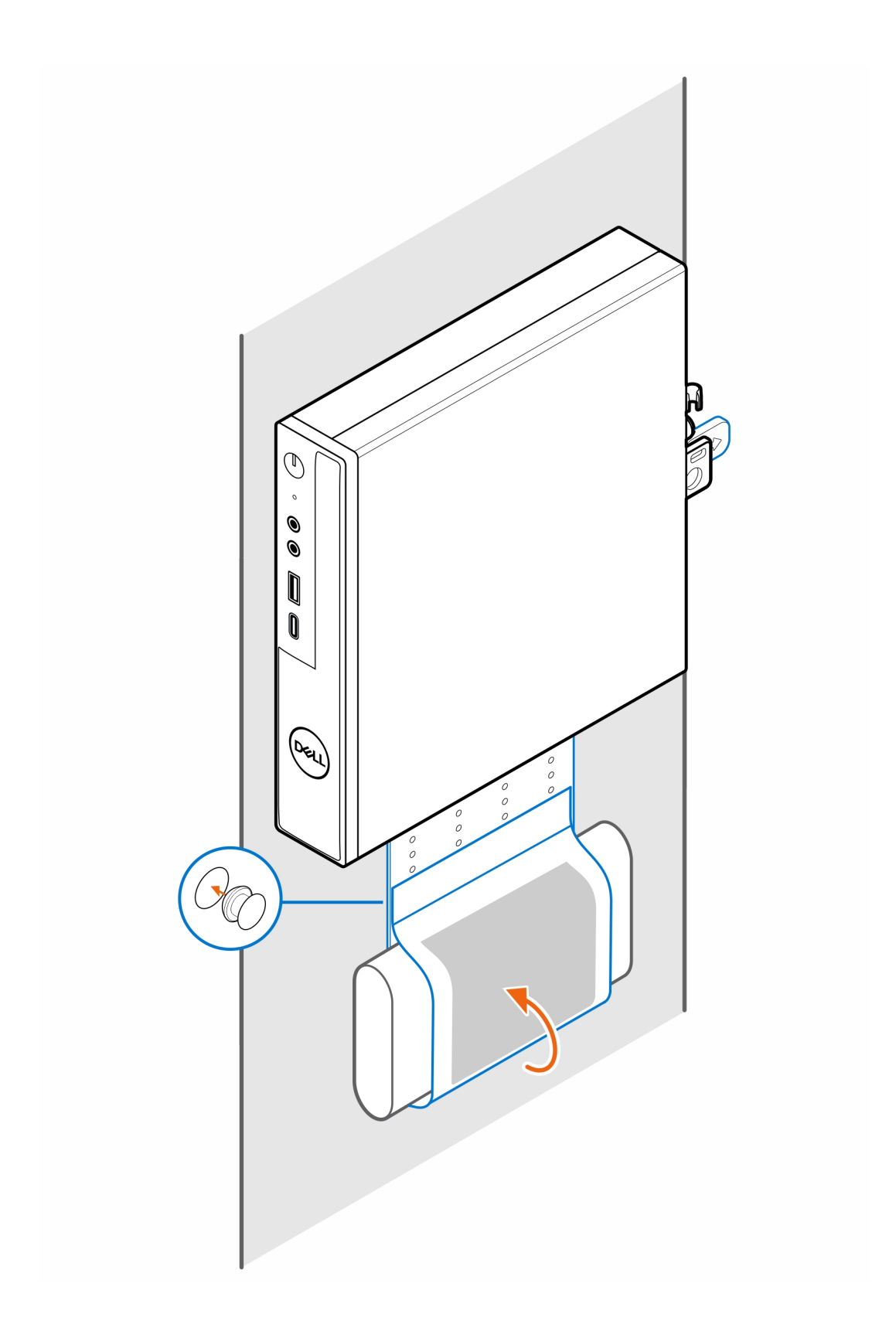

### <span id="page-13-0"></span>**Montaje de escritorio de OptiPlex Micro**

#### **Pasos**

- 1. Siga las instrucciones que se describen en [Antes de manipular el interior de la computadora.](#page-3-0)
- 2. Coloque el montaje VESA debajo del escritorio.
- 3. Utilice los cuatro tornillos autorroscantes (M4x13) para asegurar el montaje VESA bajo el escritorio.

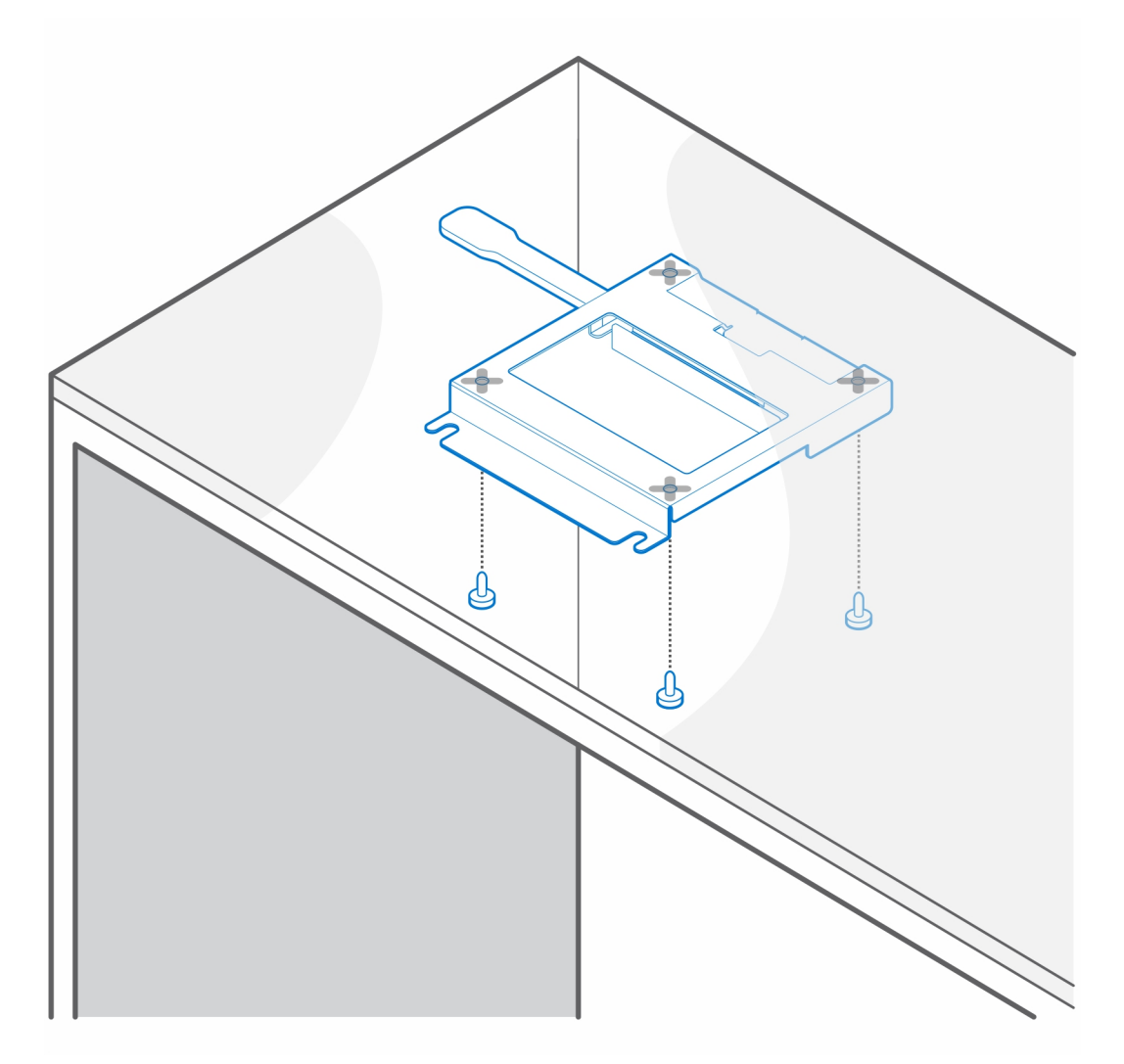

4. Instale los cuatro tornillos pasantes (M4x4) en el chasis.

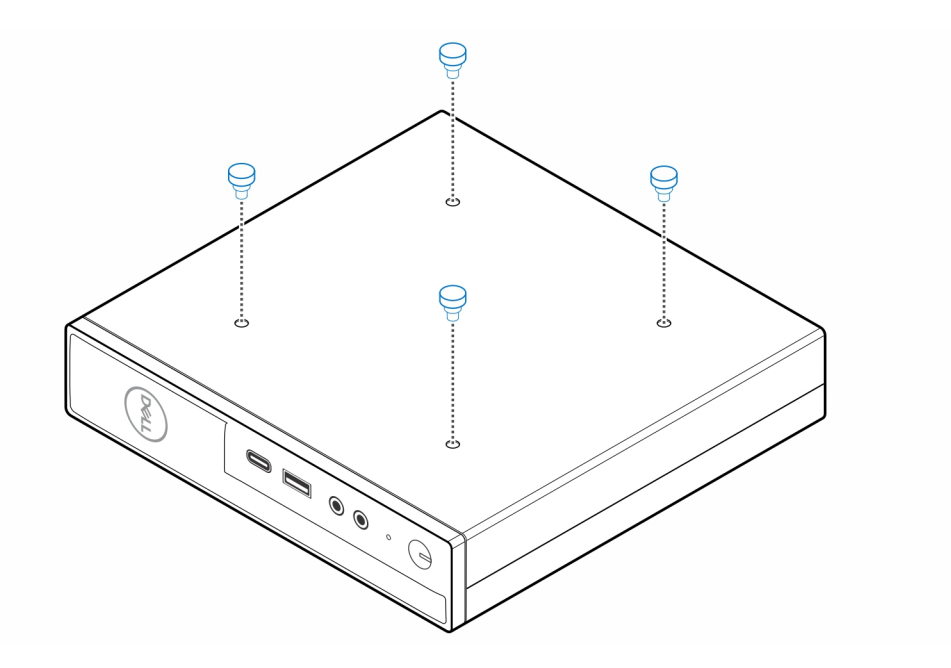

5. Alinee los tornillos pasantes (M4x4) con las muescas del montaje del escritorio y monte la computadora en dicho montaje.

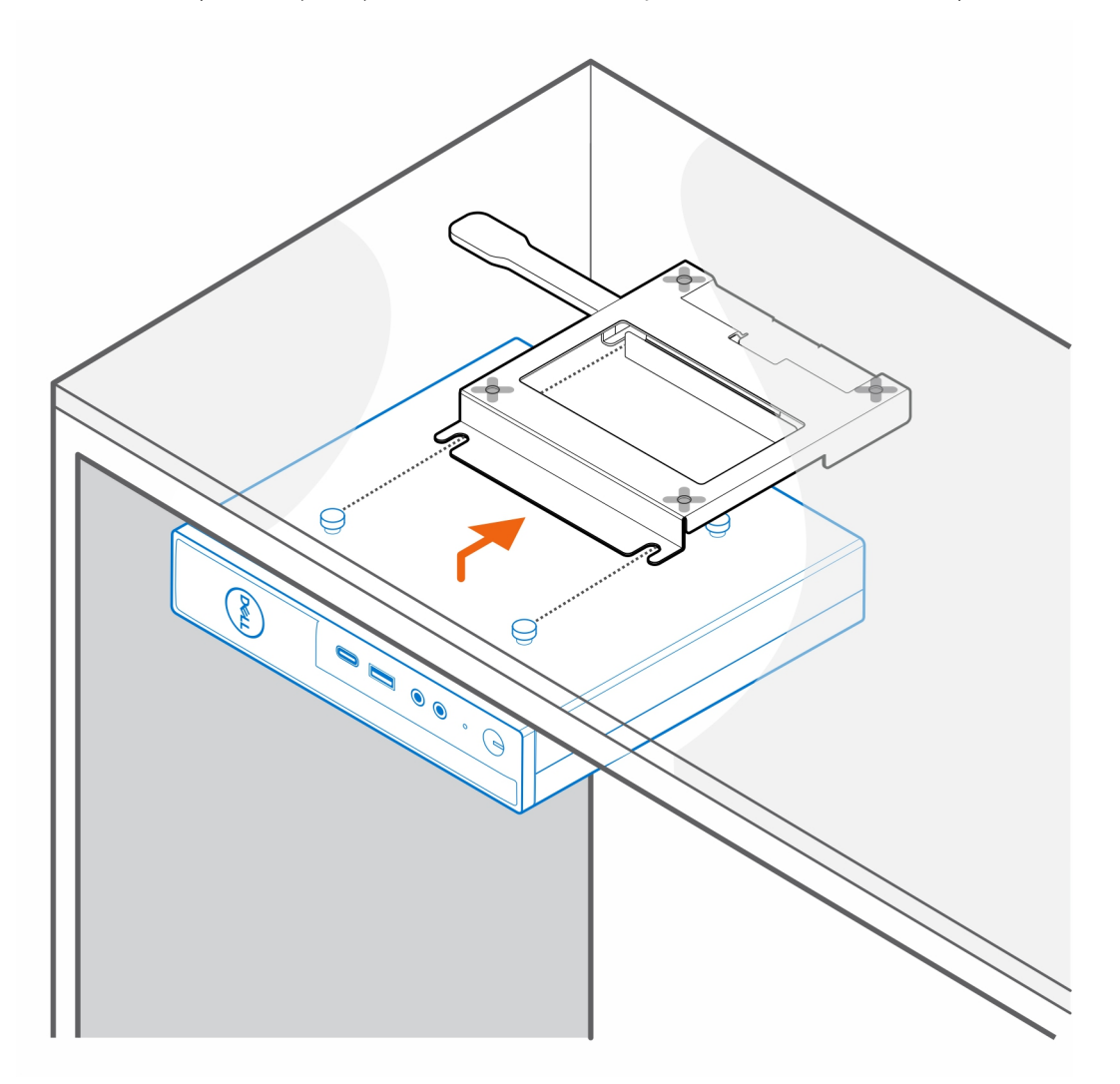

6. Instale los dos tornillos (M3x6) para asegurar la funda del adaptador de CA debajo el escritorio.

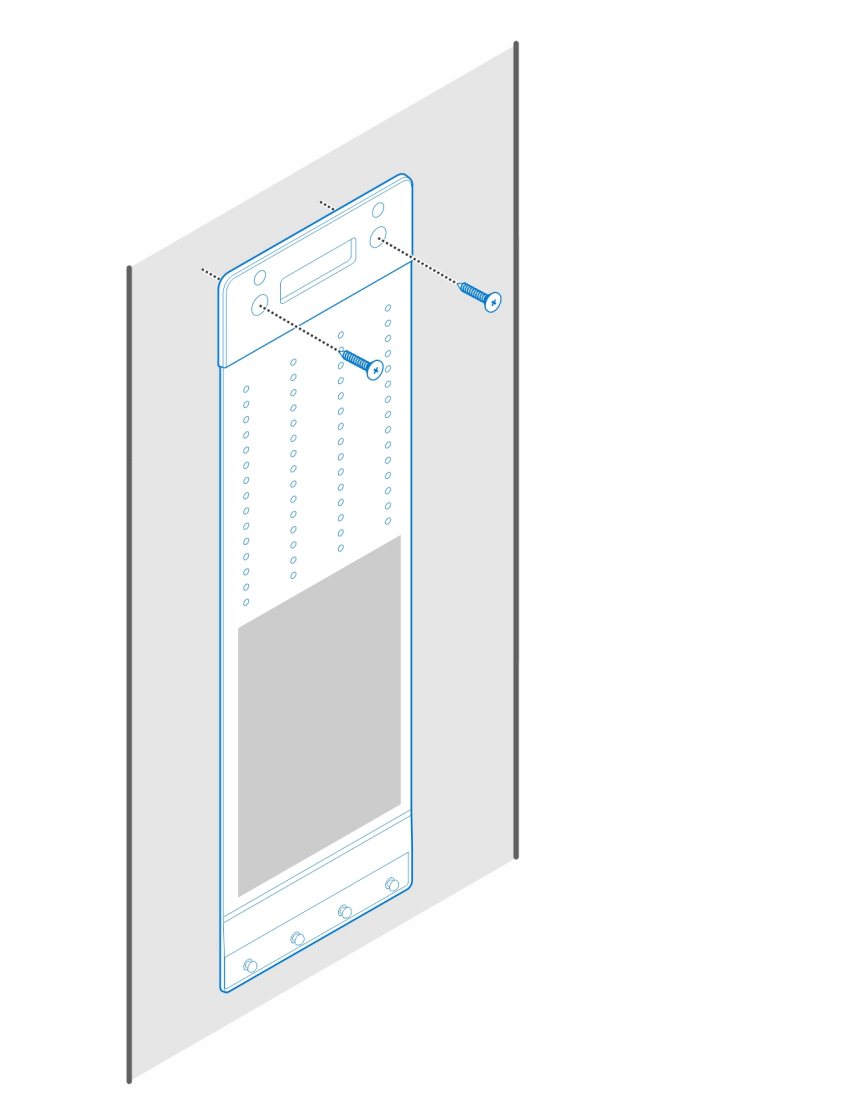

7. Coloque el adaptador de CA en su funda.

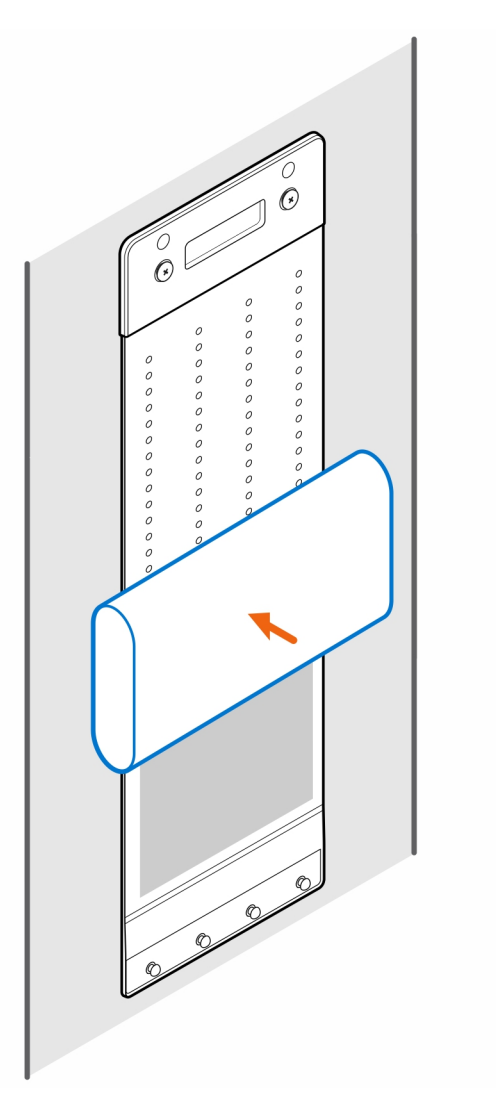

8. Ajuste la funda alrededor del adaptador de CA e inserte las lengüetas de retención en los orificios de dicho adaptador en el nivel apropiado.

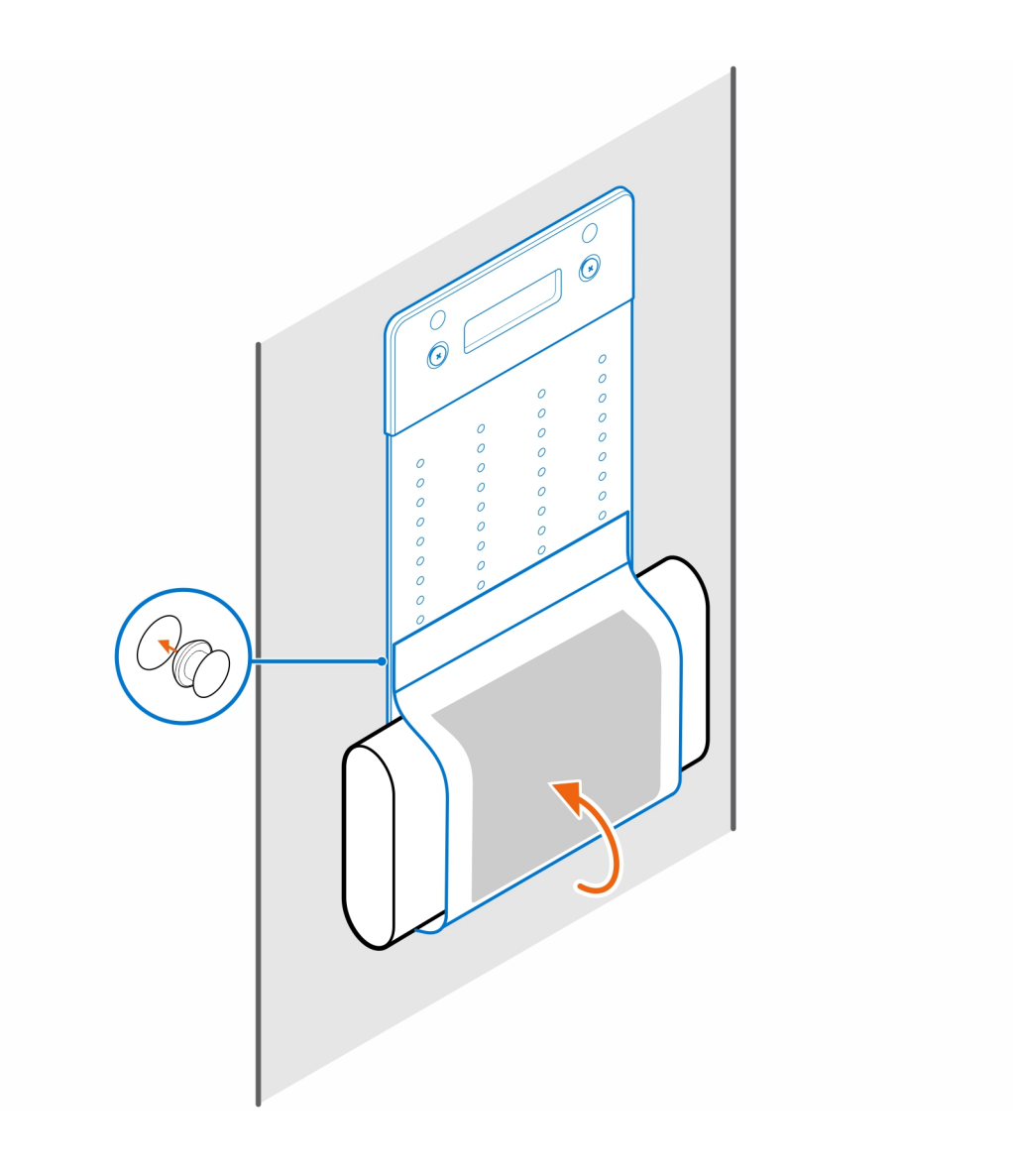

# <span id="page-18-0"></span>**Montaje del monitor OptiPlex Micro Pro-2 serie E**

**5**

#### **Pasos**

- 1. Siga las instrucciones que se describen en [Antes de manipular el interior de la computadora.](#page-3-0)
- 2. Coloque el monitor sobre un paño suave o un almohadón.

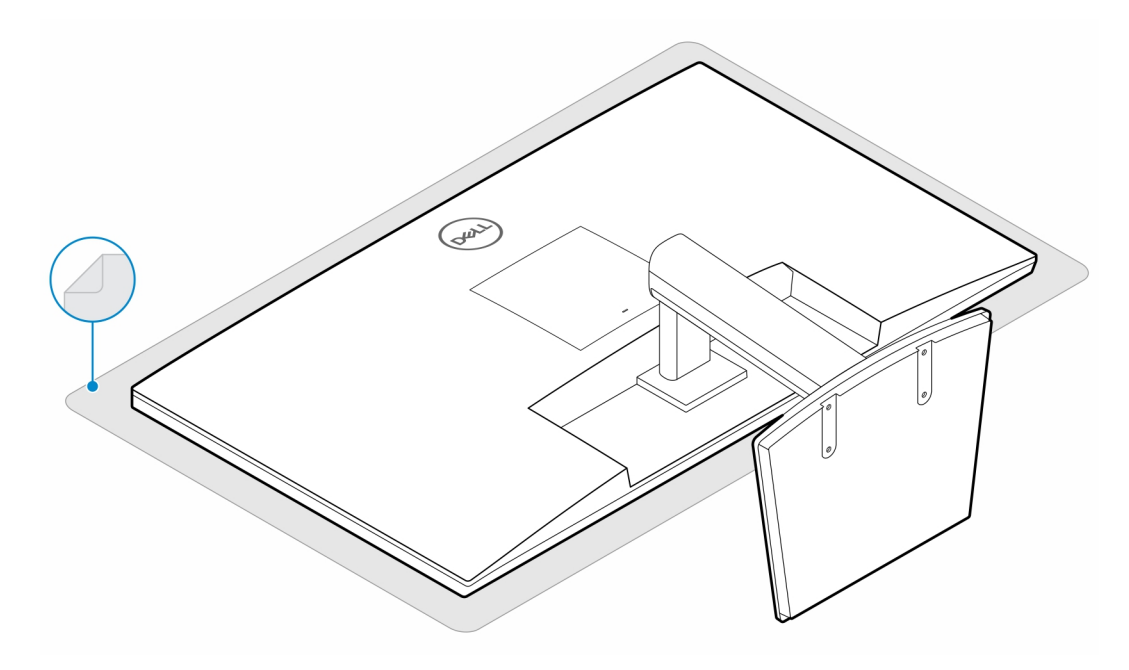

3. Instale los cuatro tornillos (M2.5x7) para fijar el alargador a la base de monitor.

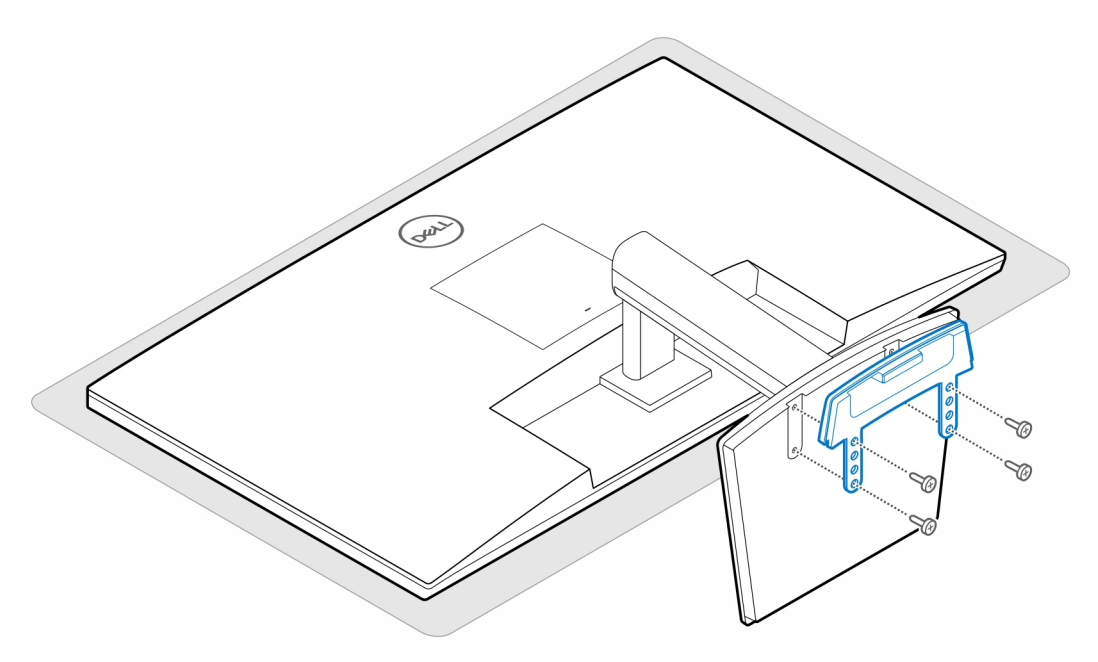

4. Instale los dos tornillos (M3x6) para asegurar la funda del adaptador de CA (venta adicional) a la base todo en uno.

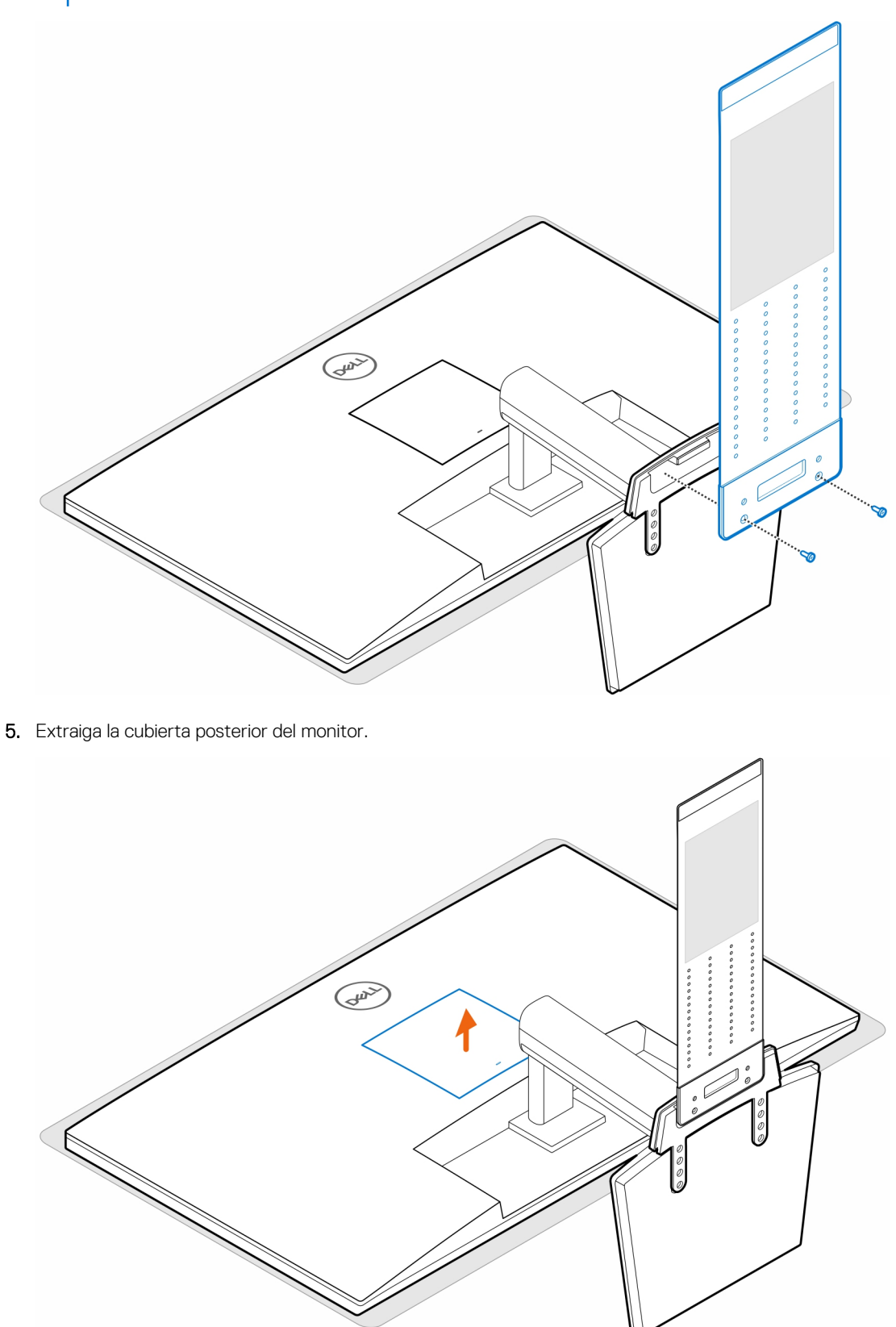

**NOTA:** La funda del adaptador de CA es un componente opcional que se debe adquirir por separado.

6. Instale los cuatro tornillos (M4x10) para fijar el montaje VESA al monitor.

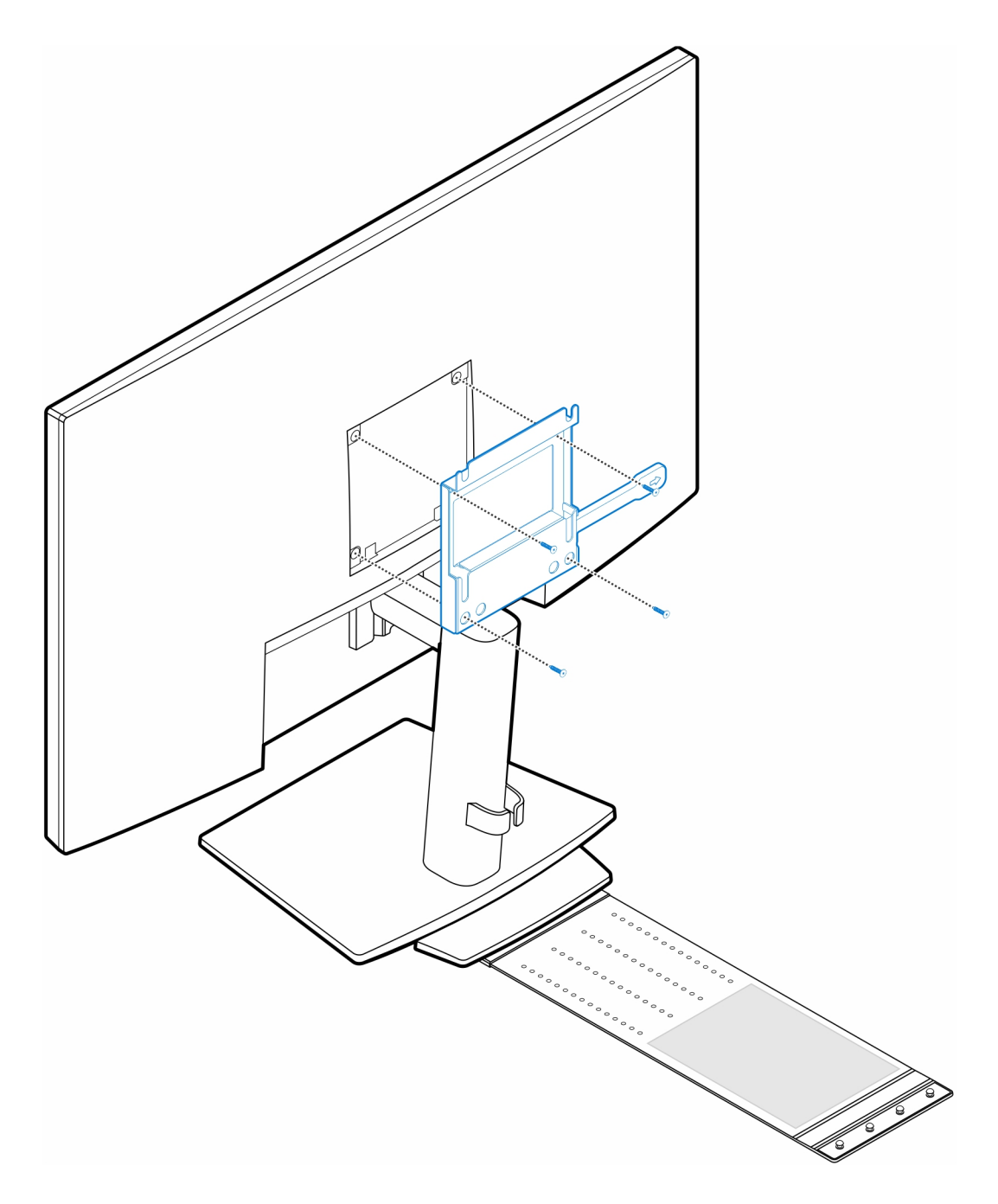

7. Instale los cuatro tornillos pasantes (M4x4) en el chasis.

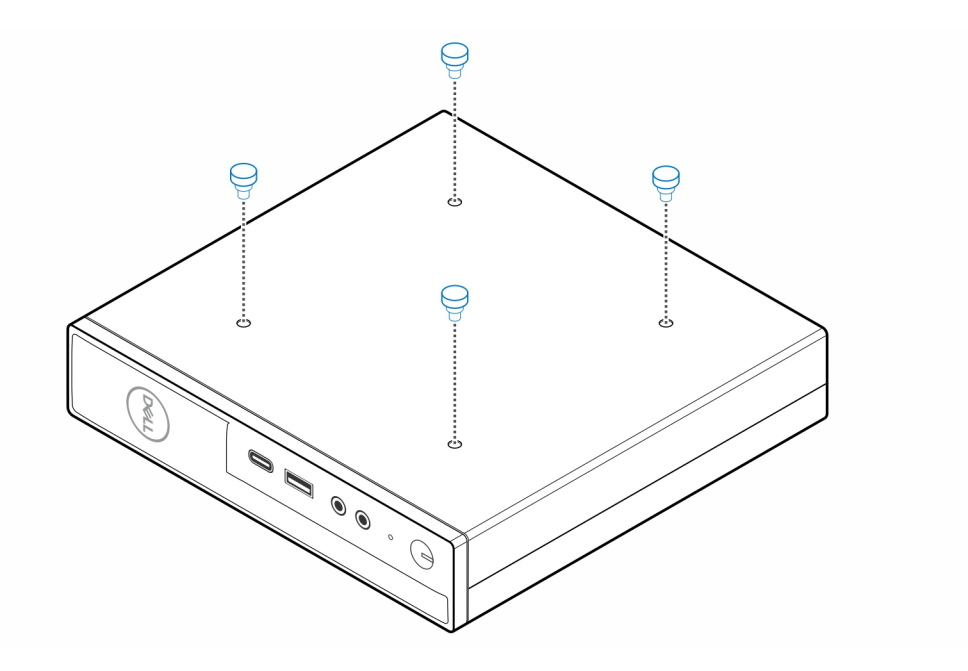

8. Alinee los tornillos pasantes (M4x4) con las muescas del montaje VESA y monte la computadora en dicho montaje.

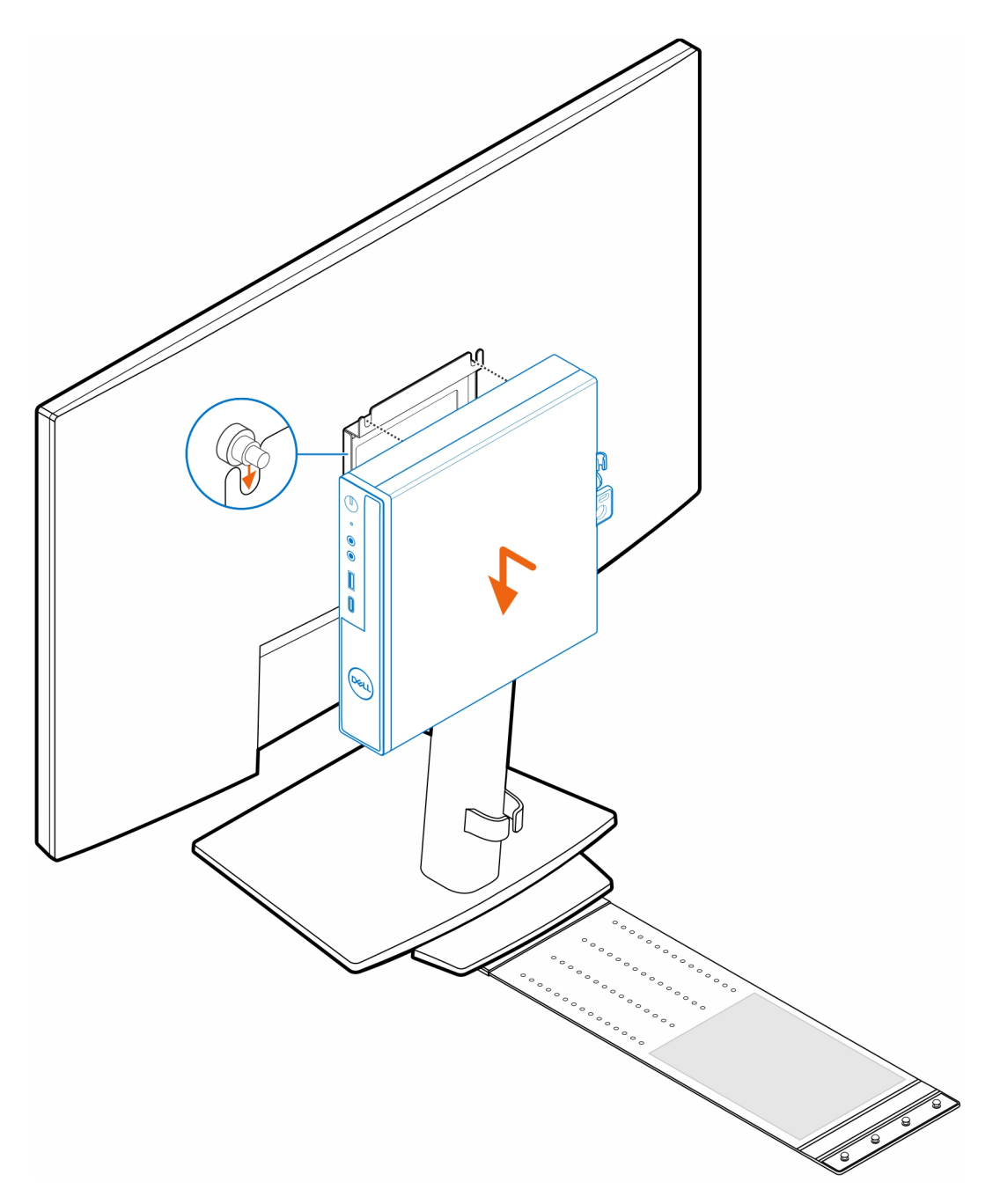

9. Coloque el adaptador de CA en su funda.

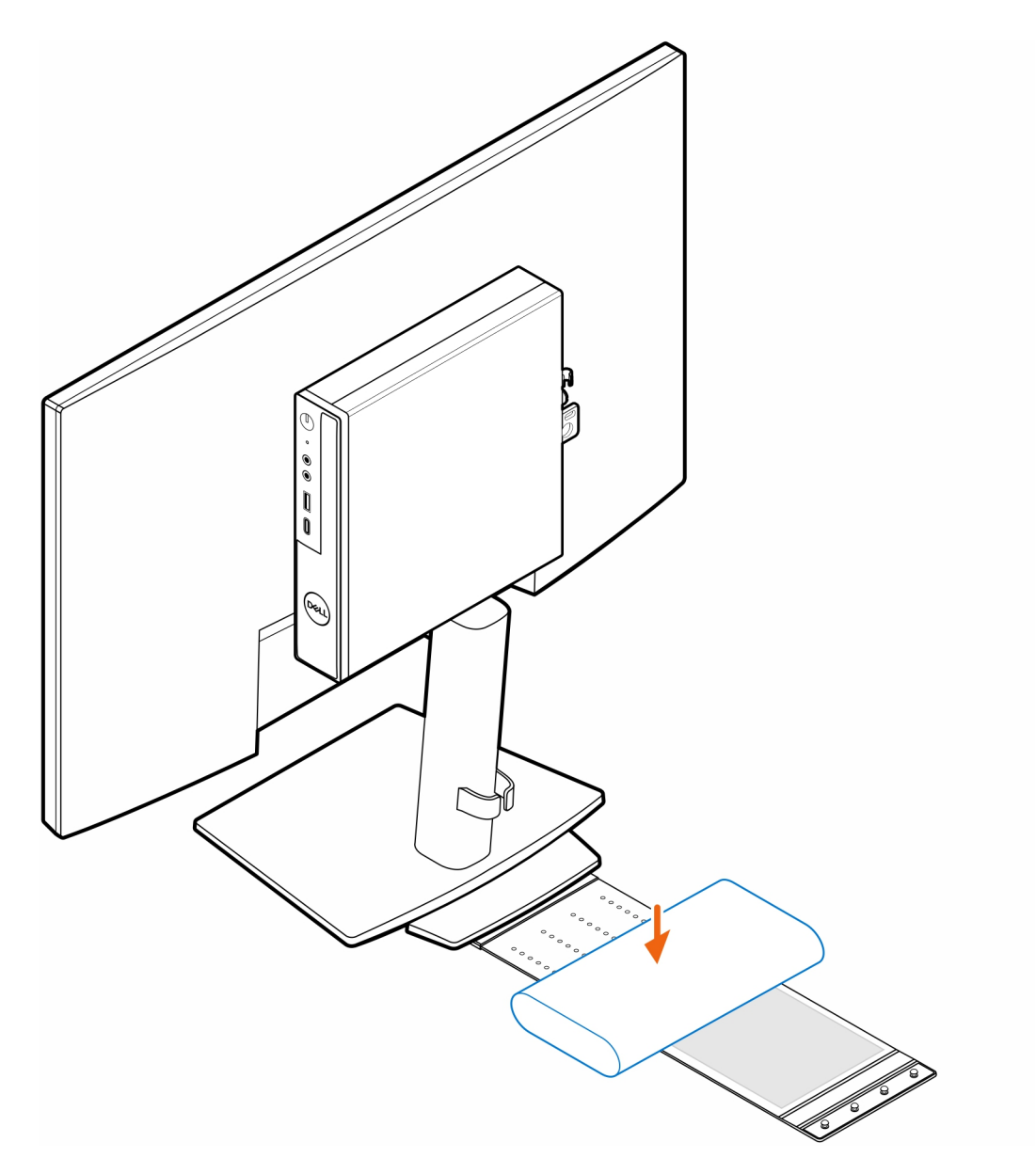

10. Ajuste la funda alrededor del adaptador de CA e inserte las lengüetas de retención en los orificios de dicho adaptador en el nivel apropiado.

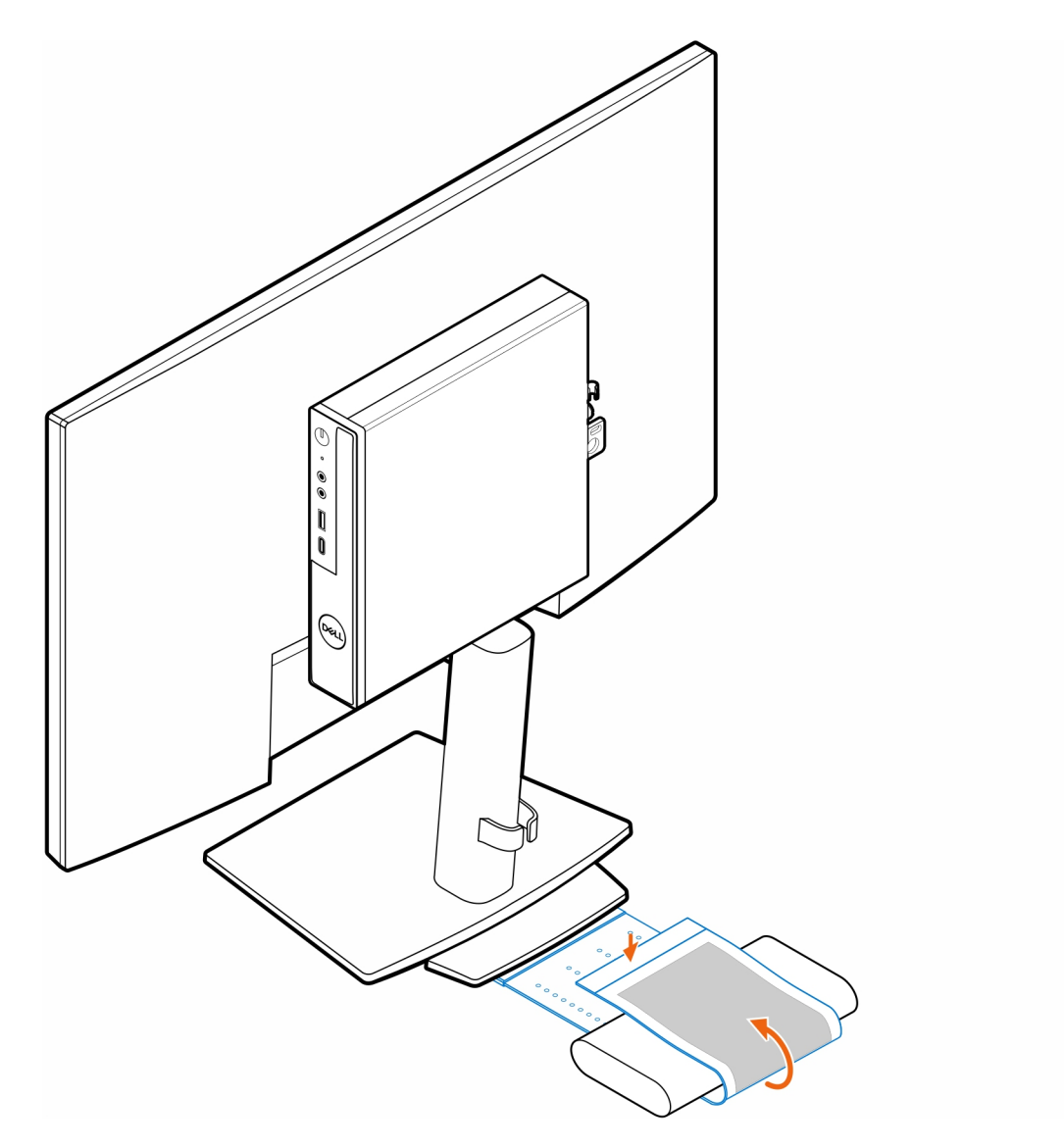

11. Coloque la funda del adaptador de CA detrás del escritorio.

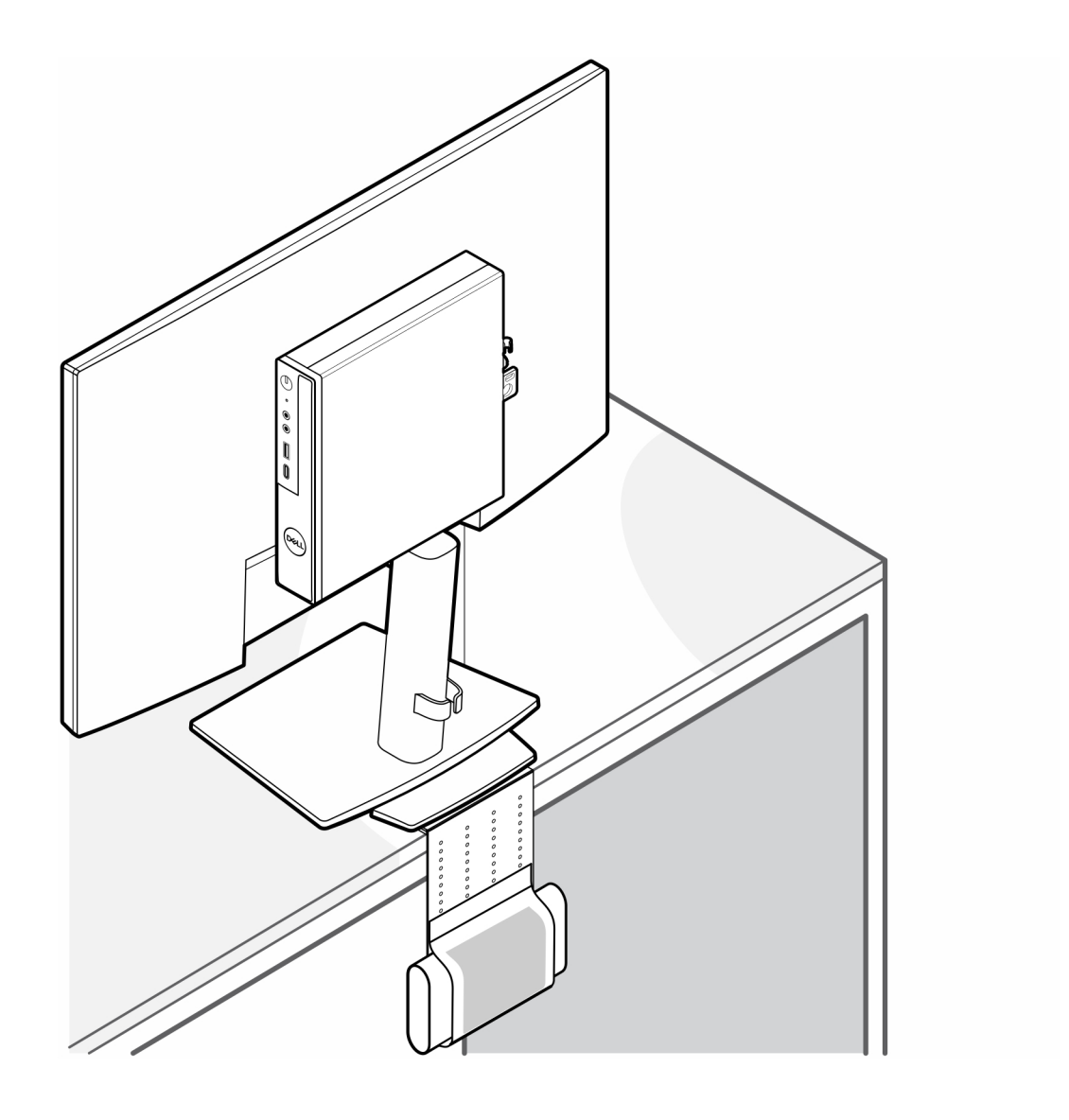

# <span id="page-26-0"></span>**Montaje VESA doble para OptiPlex Micro**

#### **Pasos**

- 1. Siga las instrucciones que se describen en [Antes de manipular el interior de la computadora.](#page-3-0)
- 2. Coloque el monitor sobre un paño suave o un almohadón.
- 3. Extraiga la cubierta posterior del monitor.
- 4. Instale los cuatro tornillos (M4x10) para fijar el montaje VESA en el monitor.

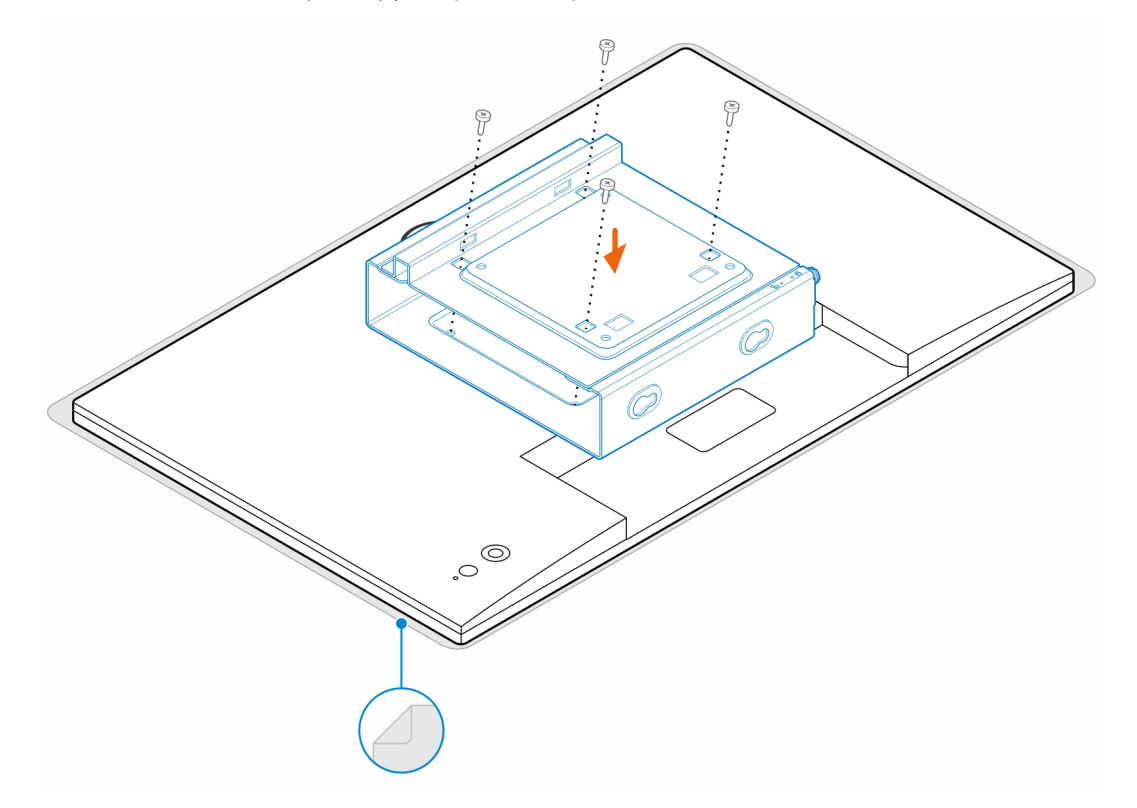

- 5. Deslice la computadora en el montaje VESA.
- 6. Ajuste el tornillo mariposa para fijar la computadora al montaje VESA.

**Montaje VESA doble para OptiPlex Micro 27**

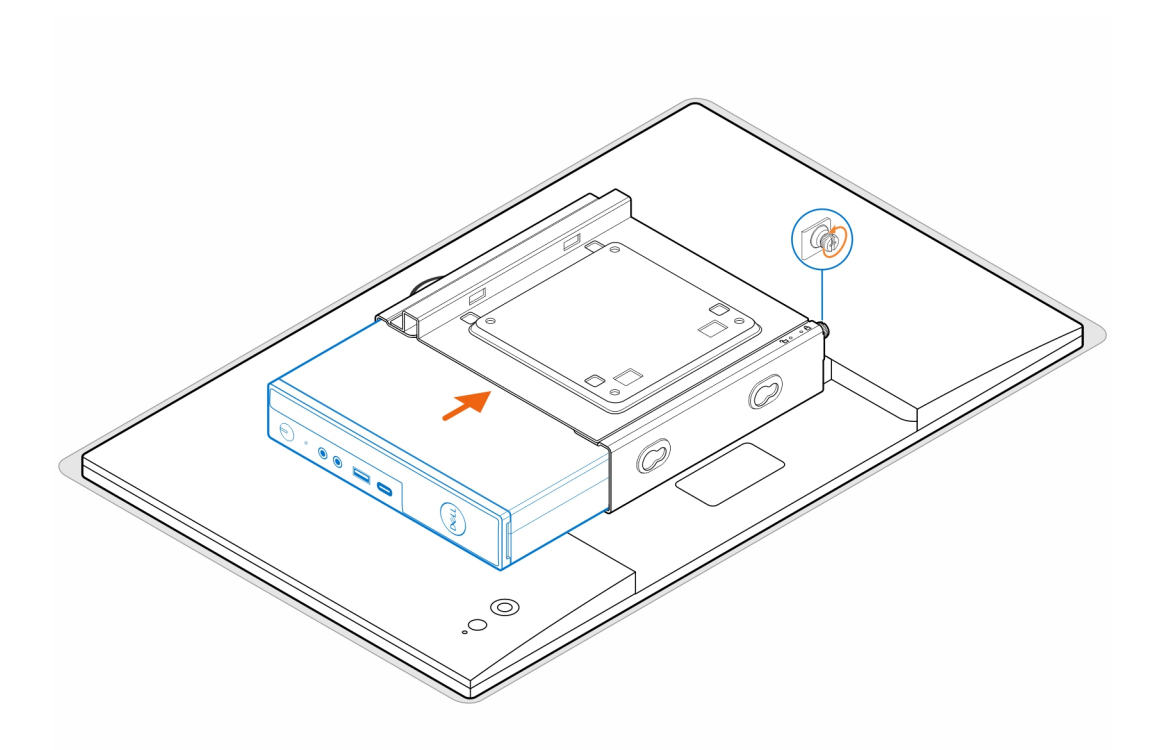

7. Alinee los tornillos del gabinete del adaptador de alimentación con los orificios para tornillos del montaje VESA y coloque el gabinete del adaptador de alimentación de lado para bloquearlo en su lugar.

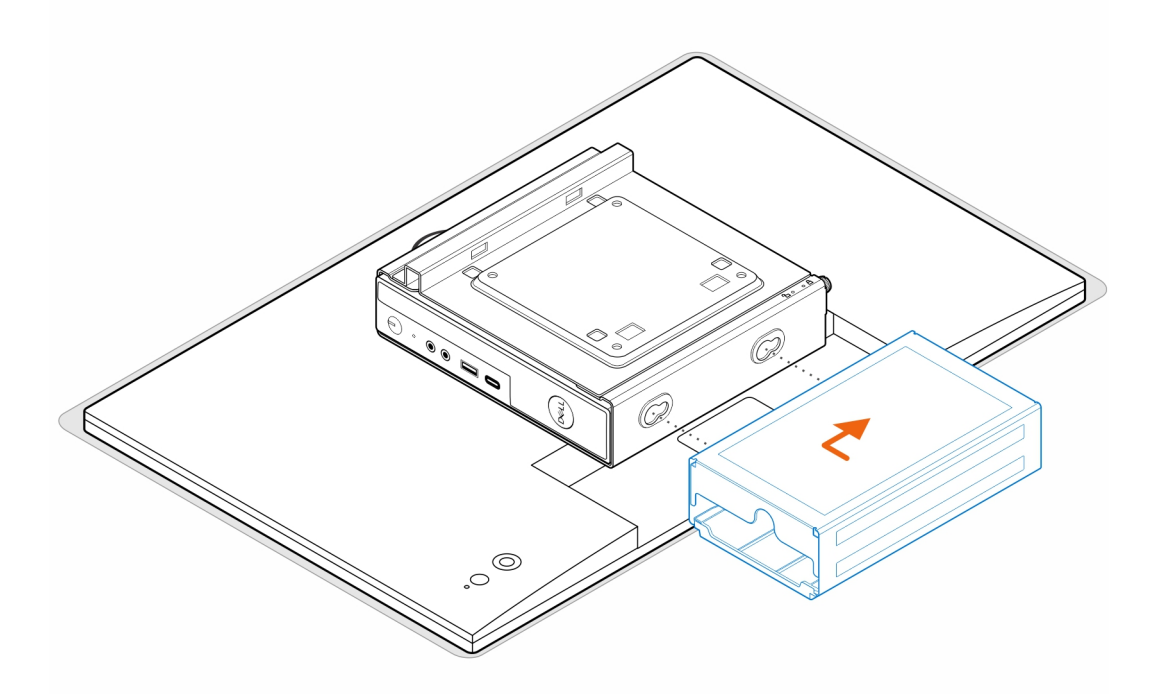

#### **Tabla 1. Adaptadores de CA compatibles**

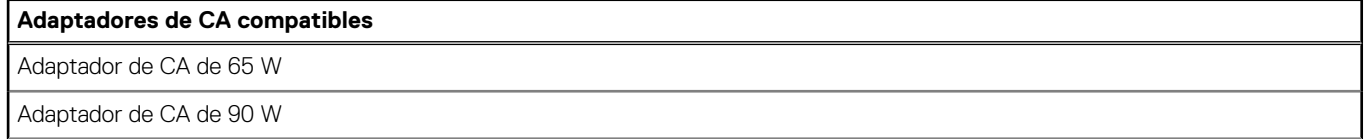

### **Tabla 1. Adaptadores de CA compatibles (continuación)**

### **Adaptadores de CA compatibles**

Adaptador de CA de 130 W

Adaptador de CA de 180 W

- 8. Levante el monitor e inserte las ranuras del montaje VESA en los ganchos del brazo del monitor hasta que oiga un clic.
- 9. Ajuste el tornillo M4x12 en el brazo del monitor para asegurar el monitor al brazo.

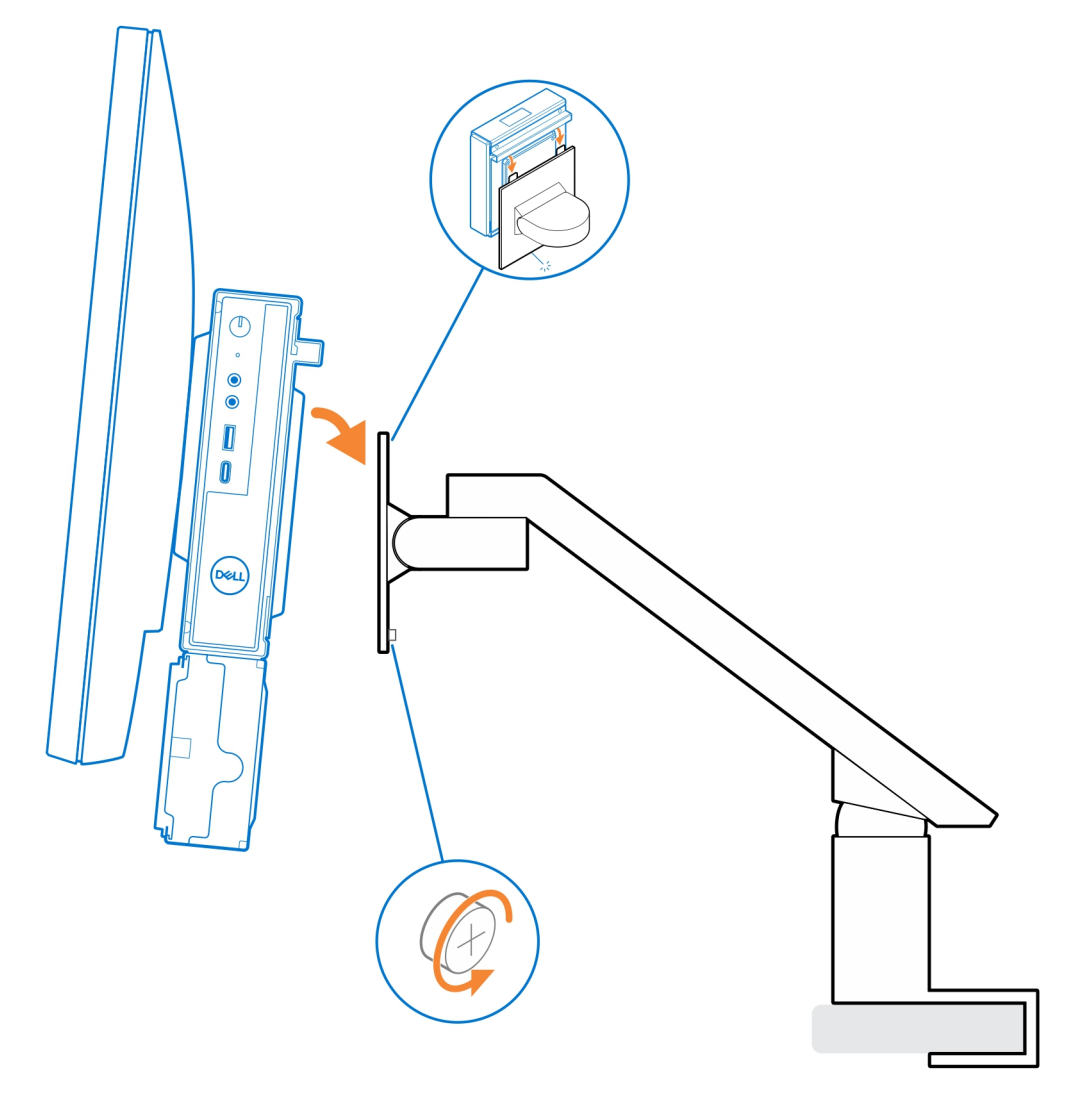

# <span id="page-29-0"></span>**OptiPlex Micro All-in-One Stand - MFS22**

**7**

#### **Pasos**

1. Instale los dos tornillos (M3x6) para asegurar la funda del adaptador de CA (venta adicional) a la base todo en uno.

**NOTA:** La funda del adaptador de CA es un componente opcional que se debe adquirir por separado.

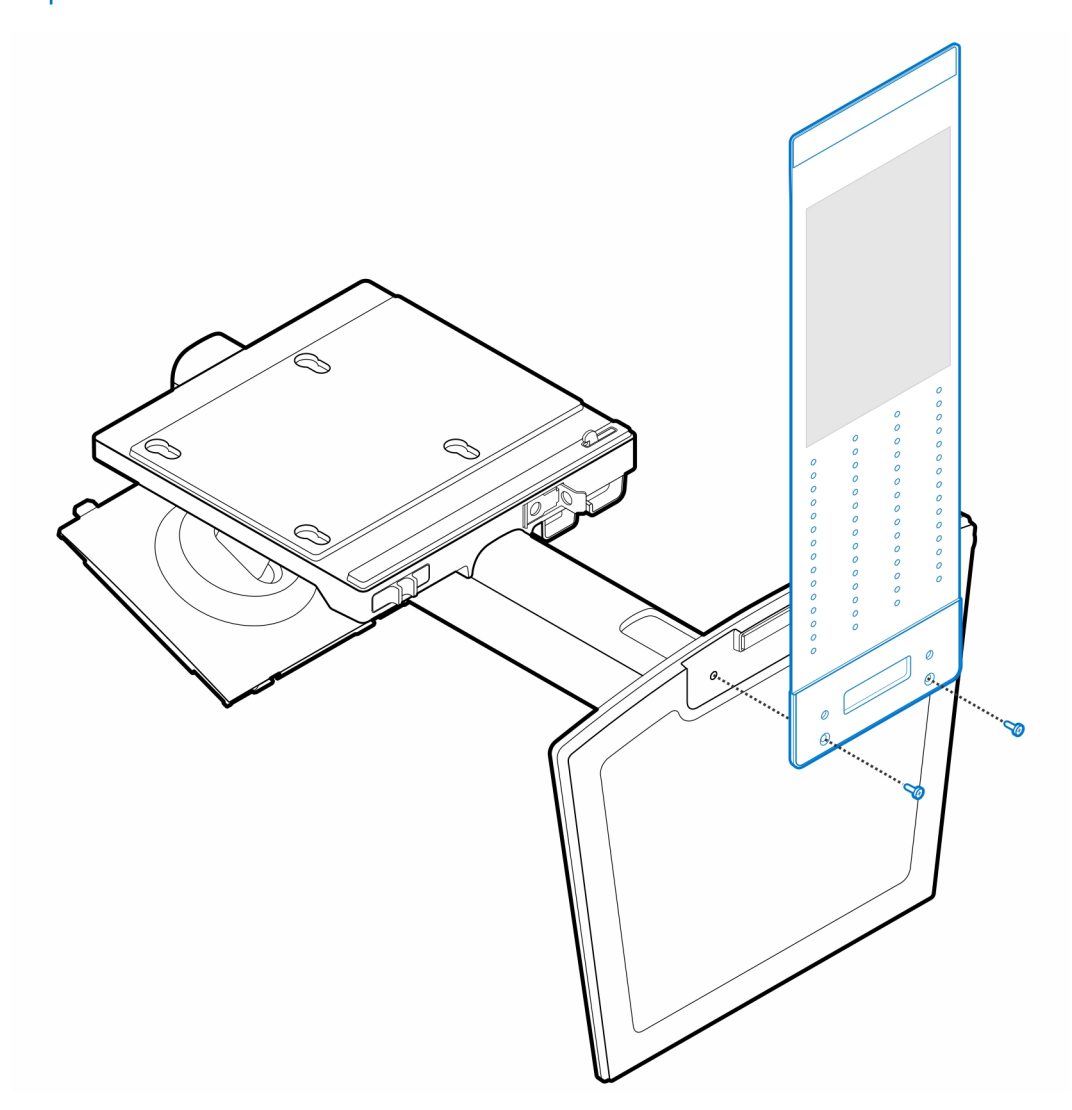

2. Instale los cuatro tornillos pasantes (M4x4) en el chasis.

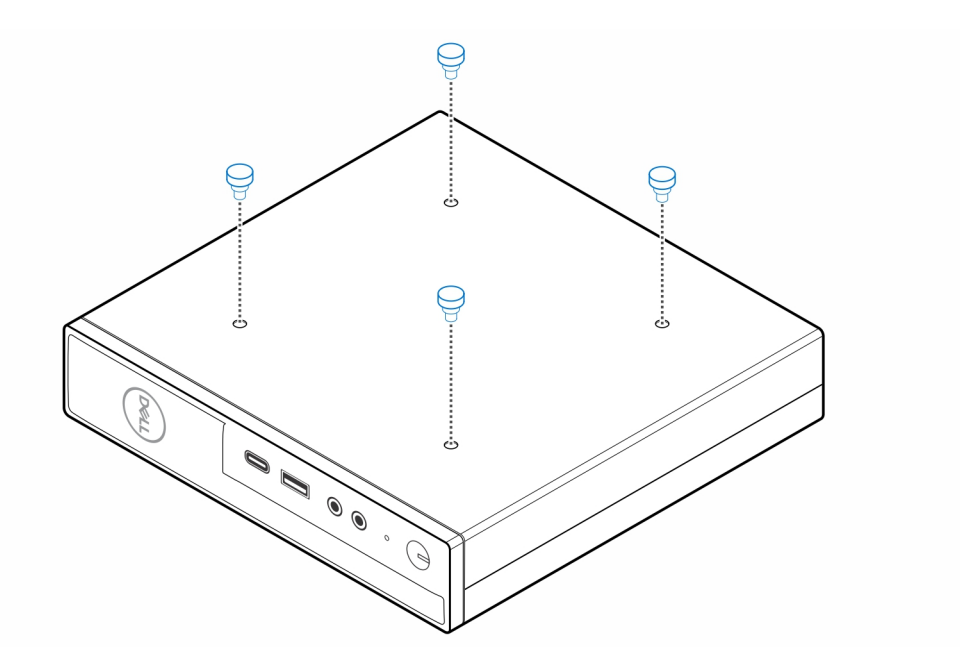

3. Alinee los tornillos pasantes (M4x4) con las muescas de la base todo en uno y monte la computadora en dicho dispositivo.

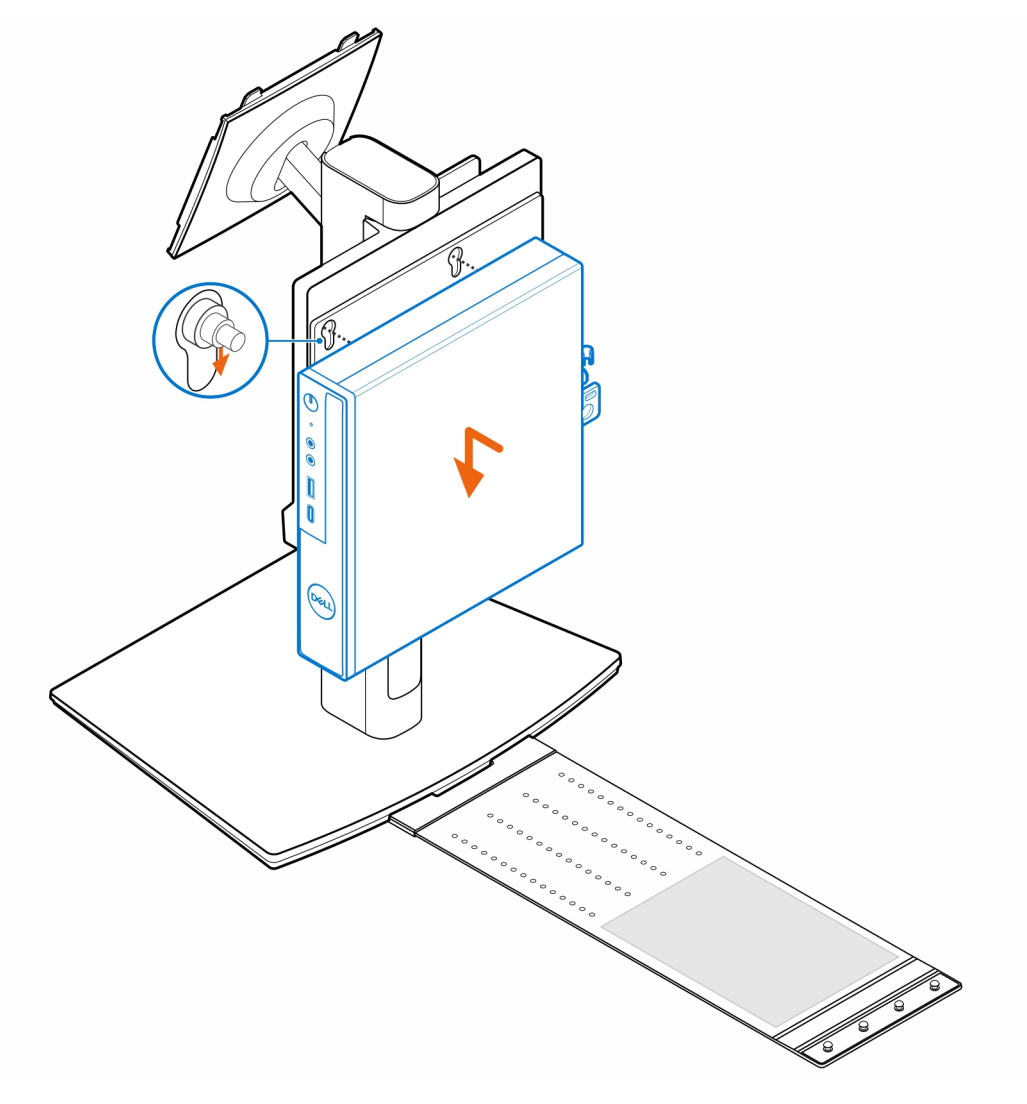

4. Alinee las lengüetas de la cubierta de cables con las ranuras de la computadora y deslice dicha cubierta para bloquearla en su lugar.

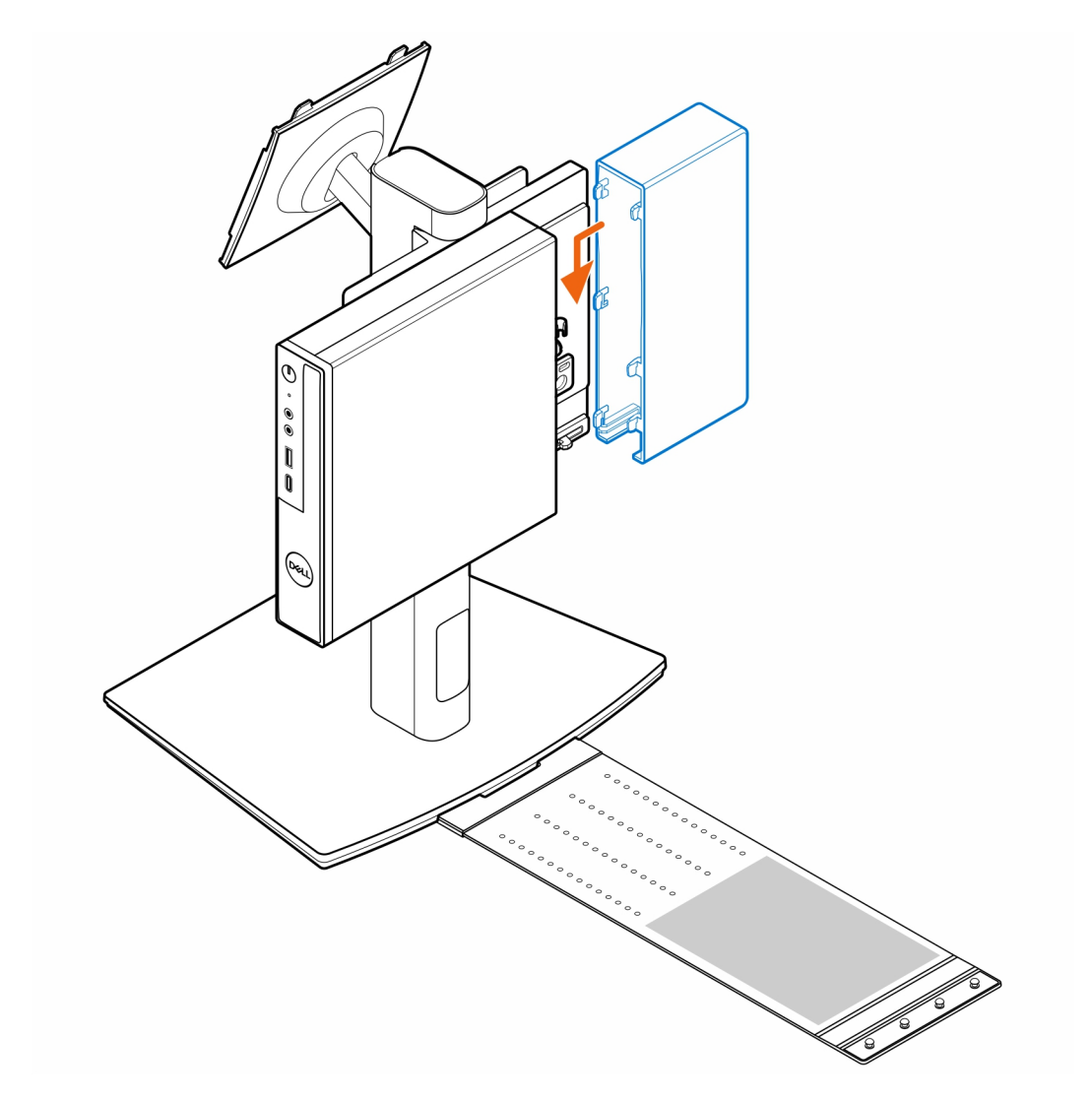

5. Coloque el adaptador de CA en su funda.

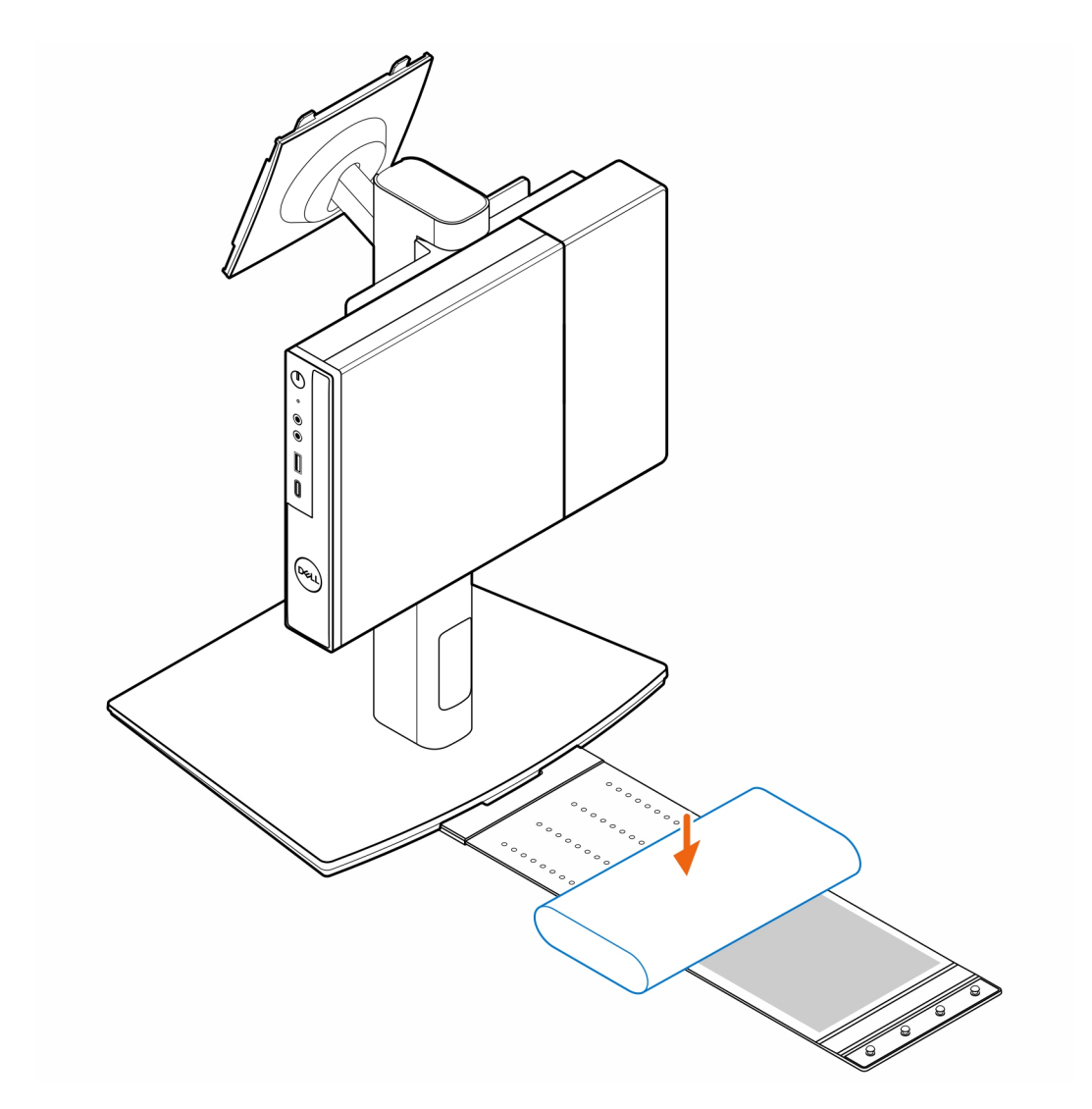

6. Ajuste la funda alrededor del adaptador de CA e inserte las lengüetas de retención en los orificios de dicho adaptador en el nivel apropiado.

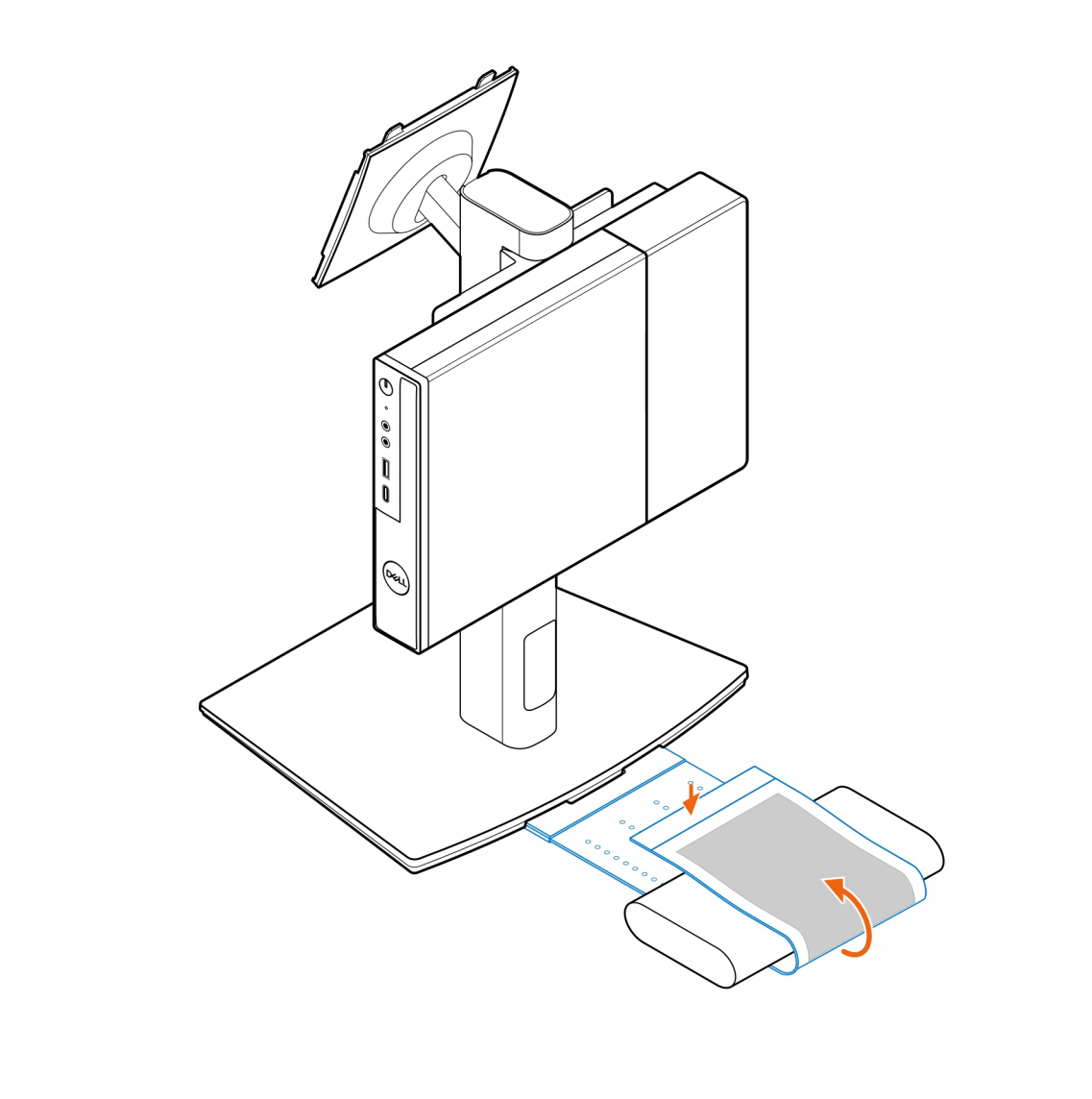

7. Coloque la funda del adaptador de CA detrás del escritorio.

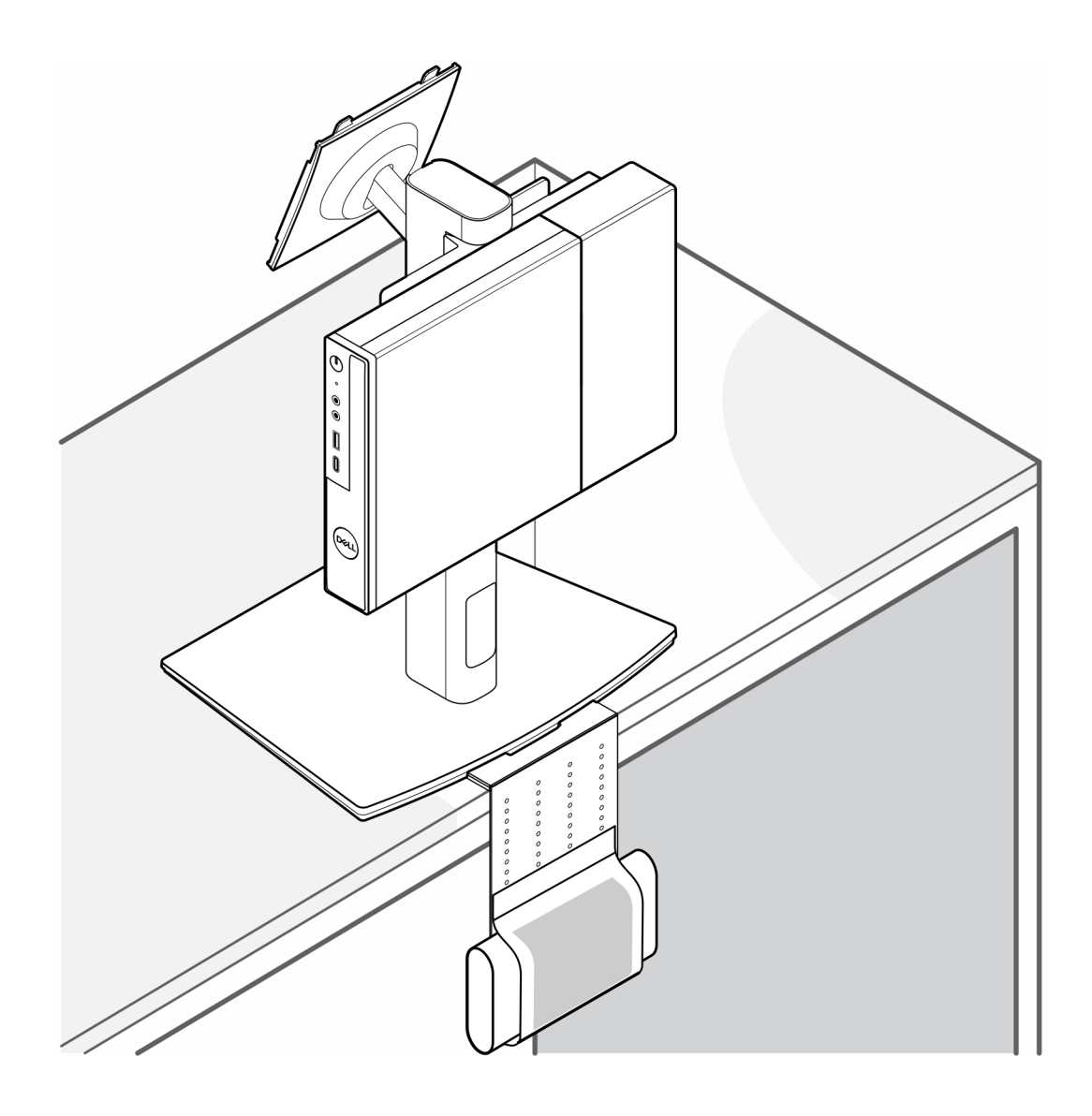

### **Obtención de ayuda y contacto con Dell**

### <span id="page-35-0"></span>Recursos de autoayuda

Puede obtener información y ayuda sobre los servicios y productos Dell mediante el uso de estos recursos de autoayuda en línea:

#### **Tabla 2. Recursos de autoayuda**

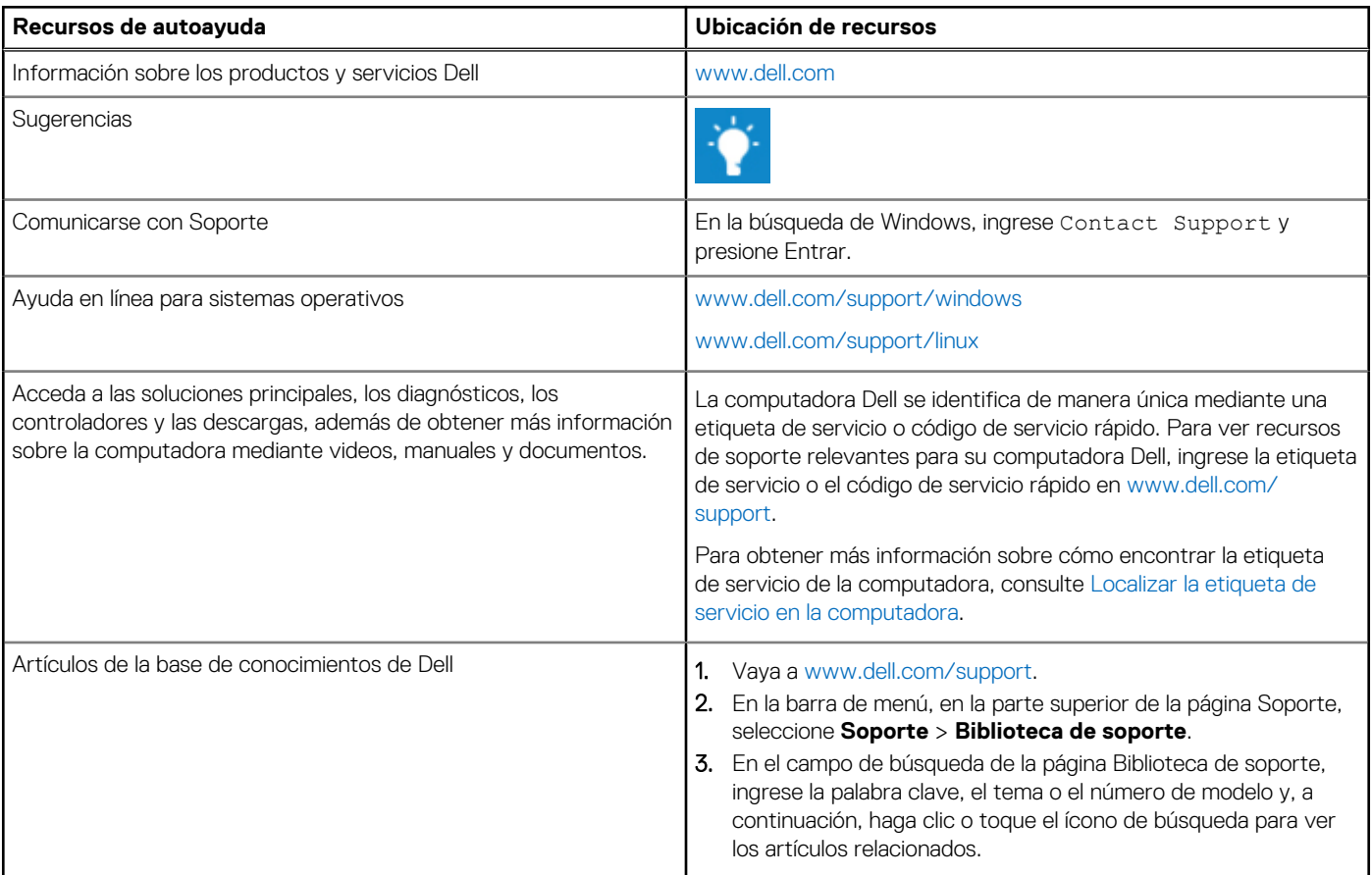

### Cómo ponerse en contacto con Dell

Para ponerse en contacto con Dell a fin de tratar cuestiones relacionadas con las ventas, el soporte técnico o el servicio al cliente, consulte [www.dell.com/contactdell.](https://www.dell.com/contactdell)

**NOTA:** La disponibilidad de los servicios puede variar según el país o la región y el producto.

**(i)** NOTA: Si no tiene una conexión a Internet activa, puede encontrar información de contacto en su factura de compra, en su albarán de entrega, en su recibo o en el catálogo de productos de Dell.